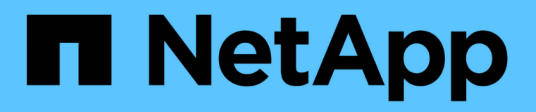

# **BlueXP Edge-Caching-Dokumentation**

BlueXP edge caching

NetApp November 27, 2023

This PDF was generated from https://docs.netapp.com/de-de/bluexp-edge-caching/index.html on November 27, 2023. Always check docs.netapp.com for the latest.

# **Inhalt**

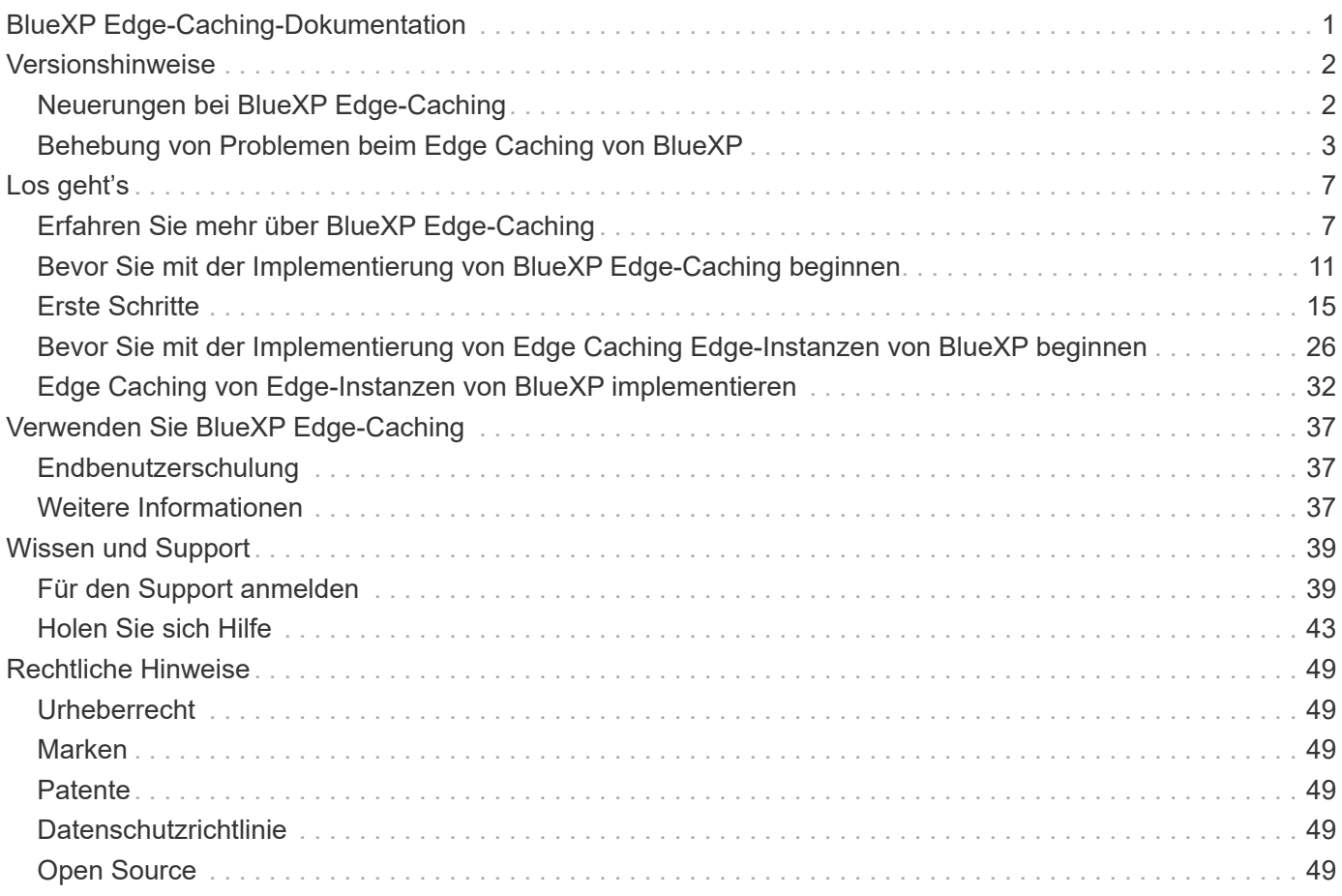

# <span id="page-2-0"></span>**BlueXP Edge-Caching-Dokumentation**

# <span id="page-3-0"></span>**Versionshinweise**

# <span id="page-3-1"></span>**Neuerungen bei BlueXP Edge-Caching**

Erfahren Sie mehr über die Neuerungen beim Edge-Caching von BlueXP.

## **August 2023 (Version 2.3)**

In dieser Version werden die in beschriebenen Probleme behoben ["Probleme Wurden Behoben".](https://docs.netapp.com/us-en/bluexp-edge-caching/fixed-issues.html) Aktualisierte Softwarepakete finden Sie unter ["Auf dieser Seite".](https://docs.netapp.com/us-en/bluexp-edge-caching/download-gfc-resources.html#download-required-resources)

## **5. April 2023 (Version 2.2)**

Diese Version enthält die unten aufgeführten neuen Funktionen. Außerdem werden die in beschriebenen Probleme behoben ["Probleme Wurden Behoben".](https://docs.netapp.com/us-en/bluexp-edge-caching/fixed-issues.html)

## **Unterstützung für Global File Cache auf Cloud Volumes ONTAP Systemen in Google Cloud**

Zur Implementierung eines Cloud Volumes ONTAP Systems in Google Cloud ist eine neue "Edge Cache" Lizenz verfügbar. Sie können ein Global File Cache Edge System für jeweils 3 tib erworbener Kapazität auf dem Cloud Volumes ONTAP System implementieren.

## ["Erfahren Sie mehr über das Edge Cache Lizenzpaket."](https://docs.netapp.com/us-en/bluexp-cloud-volumes-ontap/concept-licensing.html#packages)

**Der Setup-Assistent und die Benutzeroberfläche für die GFC-Konfiguration wurden erweitert, um die NetApp Lizenzregistrierung durchzuführen**

## **Verbesserter Optimus PSM zur Konfiguration der Edge Sync-Funktionen**

## **24. Oktober 2022 (Version 2.1)**

Diese Version enthält die unten aufgeführten neuen Funktionen. Außerdem werden die in beschriebenen Probleme behoben ["Probleme Wurden Behoben".](https://docs.netapp.com/us-en/bluexp-edge-caching/fixed-issues.html)

## **Global File Cache ist jetzt für eine beliebige Anzahl von Lizenzen verfügbar**

Die vorherige Mindestanforderung von 10 Lizenzen bzw. 30 TB Speicher wurde entfernt. Für jeden 3 TB Storage wird eine Lizenz für Global File Cache ausgestellt.

## **Unterstützung für die Verwendung eines Offline License Management Servers wurde hinzugefügt**

Ein Offline- oder Dark-Site ist License Management Server (LMS) besonders nützlich, wenn der LMS keine Internetverbindung zur Lizenzvalidierung mit Lizenzquellen hat. Während der Erstkonfiguration ist eine Internetverbindung und eine Verbindung zur Lizenzquelle erforderlich. Sobald die LMS-Instanz konfiguriert ist, kann sie dunkel werden. Alle Kanten/Kerne sollten eine Verbindung mit LMS haben, um die Lizenzen kontinuierlich zu validieren.

## **Edge-Instanzen können weitere gleichzeitige Benutzer unterstützen**

Eine einzige globale File Cache Edge Instanz kann bis zu 500 Benutzer pro dedizierter physischer Edge Instanz sowie bis zu 300 Benutzer für dedizierte virtuelle Bereitstellungen bereitstellen. Die maximale Anzahl von Benutzern war bisher 400 bzw. 200.

## **Verbesserter Optimus-PSM für die Konfiguration der Cloud-Lizenzierung**

#### **Erweitert die Edge Sync-Funktion in Optimus UI (Edge Configuration), um alle verbundenen Clients anzuzeigen**

## **25. Juli 2022 (Version 2.0)**

Diese Version enthält die unten aufgeführten neuen Funktionen. Außerdem werden die in beschriebenen Probleme behoben ["Probleme Wurden Behoben".](https://docs.netapp.com/us-en/bluexp-edge-caching/fixed-issues.html)

#### **Neues kapazitätsbasiertes Lizenzmodell für Global File Cache über Azure Marketplace**

Eine neue Lizenz für "Edge Cache" verfügt über dieselben Funktionen wie die Lizenz "CVO Professional", bietet jedoch auch Unterstützung für Global File Cache. Sie sehen diese Option bei der Implementierung eines neuen Cloud Volumes ONTAP Systems in Azure. Sie haben Anspruch auf die Bereitstellung eines globalen File Cache Edge-Systems für jeweils 3 tib bereitgestellte Kapazität auf dem Cloud Volumes ONTAP System. Es sollten mindestens 30 tib bereitgestellt werden. Der GFC License Manager Service wurde erweitert und bietet kapazitätsbasierte Lizenzierung.

["Erfahren Sie mehr über das Edge Cache Lizenzpaket."](https://docs.netapp.com/us-en/bluexp-cloud-volumes-ontap/concept-licensing.html#capacity-based-licensing)

## **Global File Cache ist jetzt in Cloud Insights integriert**

NetApp Cloud Insights (CI) bietet einen vollständigen Überblick über Ihre Infrastruktur und Applikationen. Global File Cache ist nun in CI integriert. Dies ermöglicht eine vollständige Transparenz aller Kanten und Kerne sowie die Überwachung von Prozessen, die auf den Instanzen ausgeführt werden. Verschiedene Metriken für Global File Cache werden zur CI weitergeleitet, um einen vollständigen Überblick über das CI Dashboard zu geben. Siehe Kapitel 11 im ["NetApp Global File Cache User Guide"](https://repo.cloudsync.netapp.com/gfc/Global%20File%20Cache%202.1.0%20User%20Guide.pdf)

## ["Weitere Informationen zu Cloud Insights"](https://cloud.netapp.com/cloud-insights)

#### **Lizenzverwaltungsserver wurde erweitert, um in sehr restriktiven Umgebungen betrieben zu werden**

Während der Lizenzkonfiguration sollte der License Management Server (LMS) Zugriff auf das Internet haben, um die Lizenzdetails von NetApp/Zuora zu erfassen. Sobald die Konfiguration erfolgreich ist, kann das LMS auch weiterhin im Offline-Modus arbeiten und Lizenzmöglichkeiten bereitstellen, obwohl es sich um restriktive Umgebungen handelt.

**Die Edge Sync-Benutzeroberfläche in Optimus wurde erweitert, um die Liste der verbundenen Clients auf einem Koordinator Edge anzuzeigen**

## <span id="page-4-0"></span>**Behebung von Problemen beim Edge Caching von BlueXP**

Sehen Sie sich an, welche Probleme beim BlueXP Edge-Caching behoben wurden.

## **August 2023 (Version 2.3)**

- Die folgenden Fehlerbehebungen für die Optimus Configuration UI wurden vorgenommen:
	- Zeigt aussagekräftige Informationen für Fehler anstelle von Ausnahmezeichenfolgen an.
	- Zeigt das Ablaufdatum der Lizenz korrekt an und nicht die Standardwerte.
	- Zeigt die Felder für Benutzername/Passwort korrekt an, wenn SSL in der Benutzeroberfläche aktiviert ist.
- Reagiert nicht mehr, wenn ein nicht erreichbarer GFC-Core auf der Registerkarte Optimus UI Edge Configuration konfiguriert ist.
- Ermöglicht die Auswahl mehrerer Cache-/Kantennamen aus der Dropdown-Liste Kante.
- Die Informationen zur Lizenzübersicht werden korrekt angezeigt, während abgelaufene und nicht abgelaufene Lizenzen angezeigt werden.
- Der TappN-Dienst wurde behoben, um nur dann neu zu starten, wenn die Konfiguration erfolgreich aktualisiert wurde.
- Im Assistenten zum ersten Mal wurde eine Schaltfläche zum Aktualisieren hinzugefügt, um die Kantenanzahl anzuzeigen.
- SSL-Informationen werden jetzt auf der Übersichtsseite des erstmaligen Assistenten angezeigt.
- Infrastruktur in TUM hinzugefügt, um minidump-Timeouts zu konfigurieren und einen minidump korrekt auszuführen.
- Optimus und der Assistent zum ersten Mal zeigen die entsprechende Lizenzanzahl an und zeigen eine Ausnahme an, wenn die Lizenzanzahl Null ist.
- Optimus PSM zeigt jetzt eine entsprechende Fehlermeldung an, wenn der eingegebene Edge-Servername leer ist.
- Es wurde ein Problem behoben, bei dem Jobs vor der Einfüllung nicht korrekt auf mehrere Cachenamen in Optimus PSM angewendet werden.
- Die Lizenz-Manager-Konfiguration wurde verbessert, um harte Fehler anstelle von weichen Fehlern anzuzeigen.
- Die Zoura-Registrierungs-UI zeigt einen Fehler an, wenn sie bereits konfiguriert ist.
- Optimus UI und Optimus PSM zeigen nun CPU- und Speicheranforderungen von 8 CPU bzw. 32 GB RAM an.

## **27. März 2023 (Version 2.2)**

- Es wurde ein Problem beim Konvertieren des Zeitformats für die Ausführung eines Jobs vor der Einfüllung für die Option "letzte Änderungszeit" behoben.
- Es wurde ein Problem im Zusammenhang mit der Analyse der Dateiübertragung und der Weitergabe an den Cloud Insights-Dienst behoben.
- Die Edge-Synchronisierung von Dateien aller Abonnenten wird automatisch wieder verbunden, wenn die Verbindung zum Herausgeber getrennt wird.
- Die Job-Ausführung vor dem Ausfüllen auf einem Edge wurde behoben, wenn dieser mit mehreren Kernen verbunden ist.
- Optimus UI zeigt jetzt die Liste der verbundenen Kanten auf einem Publisher an, der an der Edge Sync-Funktion beteiligt ist.

## **24. Oktober 2022 (Version 2.1)**

- Während der Lizenzkonfiguration wird die GFC-Abonnementnummer zusätzlich validiert.
- GFC hat zusätzliche Unterstützung hinzugefügt, um die Lizenz für eine bestimmte Dauer für Zuora-basierte Lizenzen zu erweitern. Wenden Sie sich an den GFC Support.
- 15 Sekunden Verzögerung hinzugefügt, bevor ein Minidup nach einem Absturz geschrieben wurde. Außerdem wurde ein Timer hinzugefügt, um den Minidump zu überwachen und den Vorgang gewaltsam zu beenden, wenn der Dump nicht in 60 Sekunden abgeschlossen wird. Diese geringfügigen Verbesserungen werden zu einer besseren Analyse beitragen.
- Die Übertragung einzelner Dateien wurde an Cloud Insights entfernt, aber die Übertragung von Zusammenfassungsinformationen zur Dateiübertragung wurde an Cloud Insights übergeben. Dadurch wird die konvergente Infrastruktur entlastet.
- Daten und Metadaten wurden in Cloud Insights korrigiert. Dies ermöglicht die CI für Datenvisualisierung.
- Die Optimus Configuration UI wurde behoben, um nicht zu hängen, während Sie auf die Schaltfläche "Registrierung Instanz an CI" klicken.
- Es wurde ein Problem behoben, bei dem der Tservice-Monitor während der Erstkonfiguration manuell ausgeführt wurde.
- Kleinere Fehler wurden im GFC CI Agent Client Service behoben.

## **25. Juli 2022 (Version 2.0)**

- Optimus wird durch das Hinzufügen von Datums-/Zeitparametern für die Konfiguration der Auftragszugabe vor der Einwohnerzahl erweitert.
- Optimus PSM zeigt nun die korrekten CPU-Details in den Details der System-Voranforderung an.
- Während der Edge Sync-Konfiguration wurde eine Ausnahme in der Benutzeroberfläche behoben, indem Sie die Details des Koordinators eingeben und auf die Schaltfläche Aktualisieren klicken.
- Erweitert die Optimus-Benutzeroberfläche, um die Edge Sync-Funktion am Rand zu aktivieren/deaktivieren.
- Das Problem mit dem Datumsbereich wurde im License Server Manager für Zuora License Aggregator behoben.
- Optimus PSM wurde korrigiert, um Informationen zur Leasinganzahl anzuzeigen.
- Die Logik des Lizenzverwaltungsservers auf dem Konfigurations-Updater während eines Upgrades wurde korrigiert.

## **23. Juni 2022 (Version 1.3.1)**

- Bei der Aktualisierung wird die korrekte Version der weiterverteilbaren Microsoft-Datei nicht richtig installiert und infolgedessen startet die TUM nicht. Das GFC-Installationsprogramm wurde behoben, um die korrekte Version neu verteilbar zu installieren.
- Der GFC License Manager Service (LMS) aktualisiert nun die Konfigurationsinformationen, anstatt sie zu überschreiben.
- Die Configuration UI bindet sich jetzt an die korrekte System.net.http dll während des Upgrade-Vorgangs.

## **Mai 19 2022 (Version 1.3.0)**

- Die Konfigurationsseite für die Edge Sync-Funktionen wird aktualisiert.
- Problem beim Hinzufügen von Jobs vor dem Ausfüllen für mehrere Kanten gleichzeitig über PowerShell Cmdlets behoben.
- Es wurde ein Anzeigeproblem in der LMS Web UI behoben, das das NetApp Abonnement anzeigt.
- Das LMS-Konfigurations-PowerShell-Skript verwendet jetzt TLS 1.2.
- Ein Problem in TappN (Pre-Population Service) wurde behoben und es konnte trotz vorübergehender Verbindungen oder Neustart der TUM die Ausführung des Jobs fortsetzen.
- Der TappN-Vorbefüllung Dienst wird aktualisiert, um abzurufende Dateien zu überspringen, wenn freier Cache-Speicherplatz unter den unteren Schwellenwert fällt.
- Beim Schreiben eines Trace-Protokolls wurde ein Problem im License Manager Server Service (LMS) behoben.
- Die Protokollierungsinfrastruktur für die TUM wird mit hoher Performance besser skalierbar.

# <span id="page-8-0"></span>**Los geht's**

# <span id="page-8-1"></span>**Erfahren Sie mehr über BlueXP Edge-Caching**

Mit Edge-Caching von NetApp BlueXP können Sie Silos aus verteilten File-Servern in einer zusammenhängenden globalen Storage-Umgebung in der Public Cloud konsolidieren. Dadurch wird ein global zugängliches File-System in der Cloud geschaffen, das alle Remote-Standorte so nutzen kann, als ob sie lokal wären.

BlueXP Edge Caching ist in zwei Implementierungsmodi verfügbar, die zu Ihrer Unternehmensarchitektur passen: Als integrierter Service in einer Cloud Volumes ONTAP Instanz (Cloud Volumes Edge Cache) oder als Add-on-Komponente für Ihre Enterprise Storage-Strategie (Global File Cache).

## **Überblick**

Die Implementierung von BlueXP Edge Caching resultiert in einer einzelnen, zentralisierten Storage-Umgebung und nicht in einer verteilten Storage-Architektur, die lokale Anforderungen an Datenmanagement, Backup, Sicherheitsmanagement, Storage und Infrastruktur an den einzelnen Standorten erfordert.

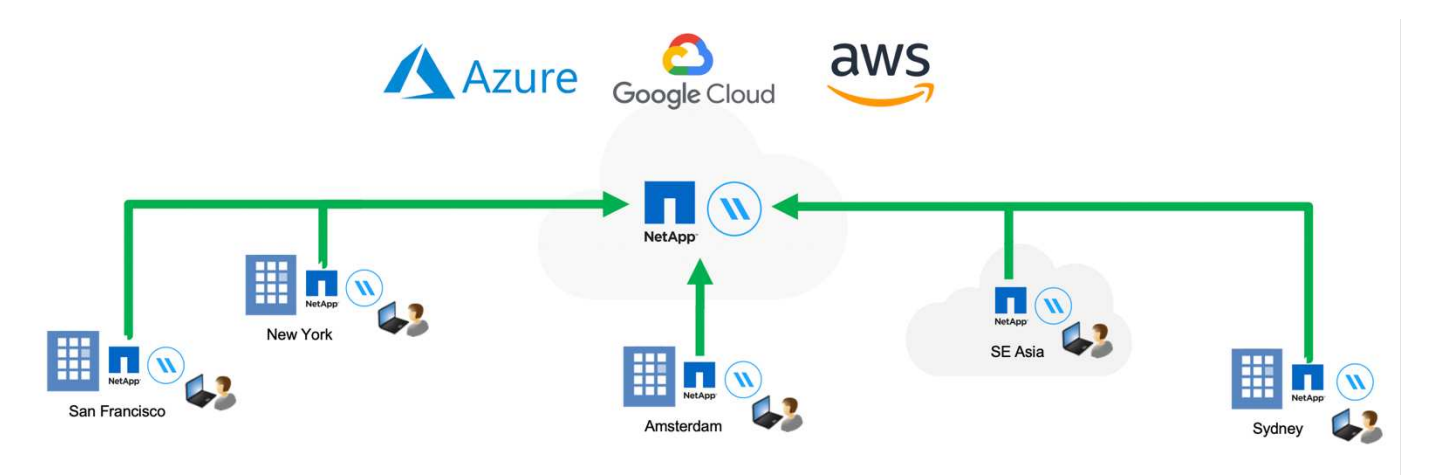

## **Funktionen**

BlueXP Edge Caching ermöglicht folgende Funktionen:

- Konsolidieren und zentralisieren Sie Ihre Daten in die Public Cloud und profitieren Sie von der Skalierbarkeit und Performance von Storage-Lösungen der Enterprise-Klasse
- Erstellen Sie einen einzigen Datensatz für alle Benutzer weltweit und nutzen Sie intelligentes Datei-Caching, um globalen Datenzugriff, Zusammenarbeit und Performance zu verbessern
- Sie erhalten einen eigenständigen, automatisierten Cache, der vollständige Datenkopien und Backups überflüssig macht. Nutzen Sie lokales Datei-Caching für aktive Daten und senken Sie die Storage-Kosten
- Transparenter Zugriff von Remote-Standorten über einen globalen Namespace mit zentraler Dateisperrung in Echtzeit

Erfahren Sie mehr über Edge-Caching-Funktionen und Anwendungsfälle von BlueXP ["Hier".](https://bluexp.netapp.com/global-file-cache)

## **Edge-Caching-Komponenten von BlueXP**

BlueXP Edge-Caching besteht aus den folgenden Komponenten:

- Management Server
- Kern
- Edge (Einsatz an Remote-Standorten)

Die Edge Caching-Kerninstanz von BlueXP ist mit den Dateifreigaben Ihres Unternehmens verbunden, die auf der gewünschten Back-End-Storage-Plattform (z. B. Cloud Volumes ONTAP, Cloud Volumes Service, Azure NetApp Files) und erstellt die Edge-Caching- "Fabric" von BlueXP, die die Möglichkeit bietet, unstrukturierte Daten in einem einzigen Datensatz zu zentralisieren und zu konsolidieren, unabhängig davon, ob sie sich auf einer oder mehreren Storage-Plattformen in der Public Cloud befinden.

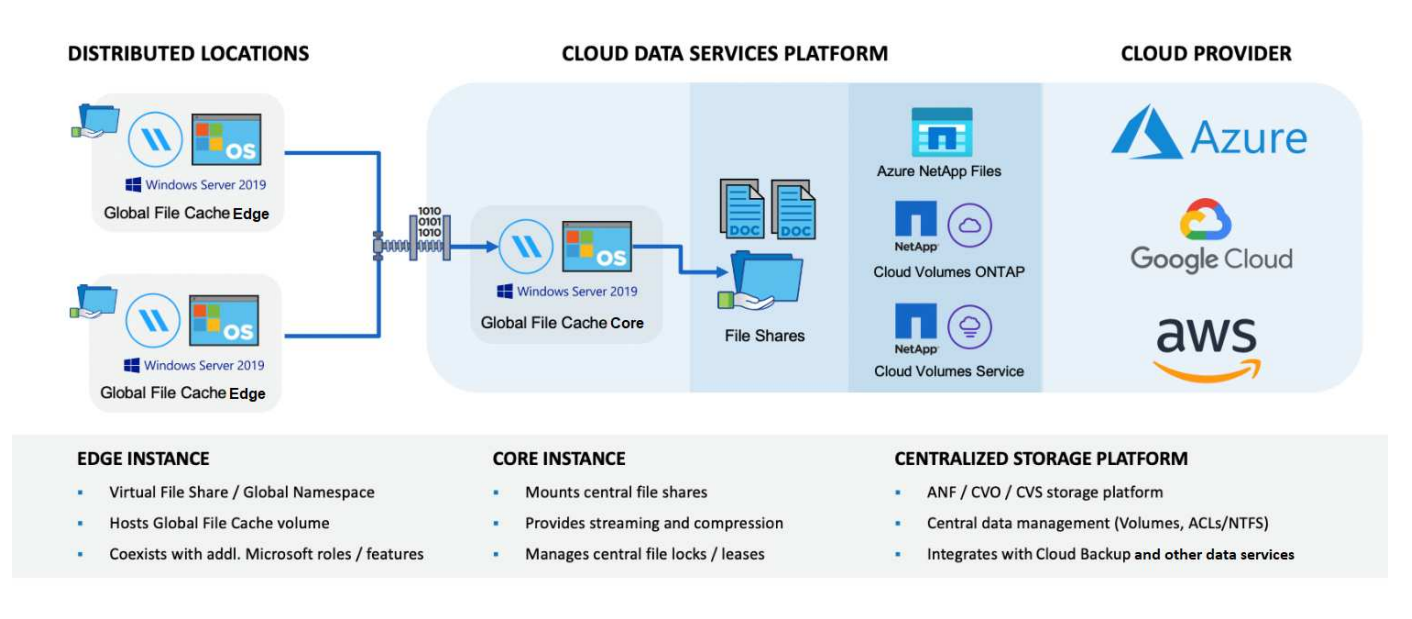

## **Unterstützte Storage-Plattformen**

Die unterstützten Storage-Plattformen für BlueXP Edge-Caching unterscheiden sich je nach gewählter Implementierungsoption.

## **Automatisierte Implementierungsoptionen**

BlueXP Edge Caching wird durch folgende Arten von Arbeitsumgebungen unterstützt, wenn sie mit BlueXP implementiert werden:

- Cloud Volumes ONTAP in Azure
- Cloud Volumes ONTAP in AWS
- Cloud Volumes ONTAP in Google Cloud

Mit dieser Konfiguration können Sie die gesamte serverseitige Bereitstellung von BlueXP Edge Caching mit Edge Caching implementieren und managen, einschließlich des BlueXP Edge Caching Management Server und des BlueXP Edge Caching Core.

## **Optionen für manuelle Implementierung**

Die Edge Caching-Konfigurationen von BlueXP werden auch von Cloud Volumes ONTAP, Azure NetApp Files, Amazon FSX für ONTAP Systeme und Cloud Volumes Service auf Google Cloud unterstützt. Lösungen vor Ort sind auch auf NetApp AFF und FAS Plattformen verfügbar. In diesen Installationen müssen die serverseitigen Komponenten des Edge-Caching von BlueXP manuell konfiguriert und implementiert werden, anstatt BlueXP zu nutzen.

Siehe ["NetApp Global File Cache User Guide"](https://repo.cloudsync.netapp.com/gfc/Global%20File%20Cache%202.3.0%20User%20Guide.pdf) Entsprechende Details.

## **Funktionsweise von BlueXP Edge Caching**

Das Edge Caching von BlueXP erstellt eine Software-Fabric, die aktive Datensätze an Remote-Standorten weltweit zwischenspeichert. Geschäftliche Benutzer haben somit einen transparenten Datenzugriff und eine optimale Performance auf globaler Ebene.

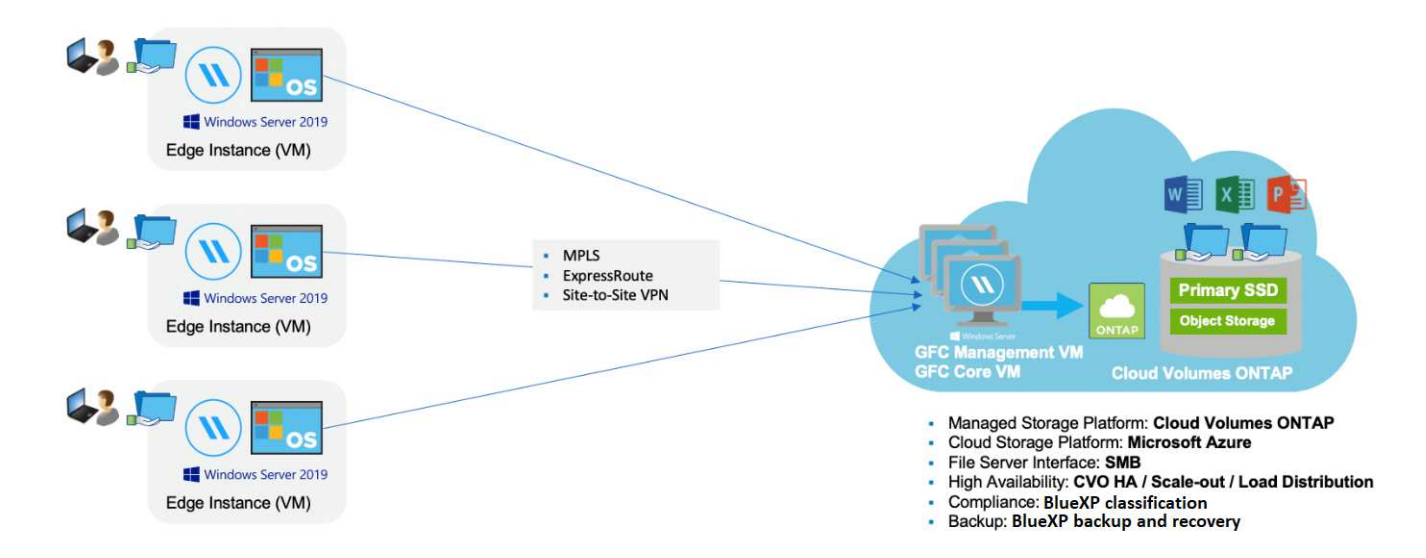

Die in diesem Beispiel referenzierte Topologie ist ein Hub-and-Spoke-Modell, wobei das Netzwerk von Remote-Zweigstellen/-Standorten auf einen gemeinsamen Datensatz in der Cloud zugreift. Die wichtigsten Punkte dieses Beispiels sind:

- Zentralisierter Datastore:
	- Public-Cloud-Storage-Plattform der Enterprise-Klasse, wie Cloud Volumes ONTAP
- BlueXP Edge-Caching-Fabric:
	- Erweiterung des zentralen Datenspeichers an die Remote-Standorte
	- BlueXP Edge Caching Core-Instanz für das Mounten auf Unternehmens-File Shares (SMB)
	- BlueXP Edge Caching Edge-Instanzen werden an jedem Remote-Standort ausgeführt.
	- Stellt an jedem Remote-Standort einen virtuellen Dateifreigabe bereit, der Zugriff auf zentrale Daten ermöglicht.
	- $\circ$  Hostet den Intelligent File Cache auf einem benutzerdefinierten NTFS-Volume ( $D:\$ ).
- Netzwerkkonfiguration:
	- Multi-Protokoll-Label-Switching (MPLS)-, ExpressRoute- oder VPN-Konnektivität
- Integration in Active Directory-Domänendienste des Kunden.

• DFS-Namespace für die Verwendung eines globalen Namespace (empfohlen).

## **Kosten**

Die Kosten für die Nutzung von BlueXP Edge Caching hängen von der von Ihnen gewählten Installationsart ab.

- Bei allen Installationen müssen Sie ein oder mehrere Volumes in der Cloud implementieren (z. B. Cloud Volumes ONTAP, Cloud Volumes Service oder Azure NetApp Files). Daraus entstehen Gebühren vom ausgewählten Cloud-Provider.
- Bei allen Installationen müssen Sie zudem zwei oder mehr Virtual Machines (VMs) in der Cloud implementieren. Daraus entstehen Gebühren vom ausgewählten Cloud-Provider.
	- BlueXP Edge Caching Management-Server:

In Azure wird dies auf einer D2S\_V3-VM oder einer gleichwertigen (2 vCPU/8 GB RAM) mit 127 GB Standard-SSD ausgeführt

In AWS wird dies auf einer m4.Large oder einer gleichwertigen Instanz (2 vCPU/8 GB RAM) mit 127 GB Allzweck-SSD ausgeführt

In Google Cloud wird dies auf einer n2-Standard-2-Instanz oder einer äquivalenten Instanz (2 vCPU/8 GB RAM) mit 127 GB Allzweck-SSD ausgeführt

◦ BlueXP Edge-Caching Core:

In Azure wird dies auf einer D8S\_V4 oder einer äquivalenten VM (8 vCPU/32 GB RAM) mit 127-GB-Premium-SSD ausgeführt

In AWS wird dies auf einer m4.2xlarge- oder äquivalenten Instanz (8 vCPU/32 GB RAM) mit 127 GB AllzweckSSD ausgeführt

In Google Cloud wird dies auf einer n2-Standard-8-Instanz oder einer äquivalenten Instanz (8 vCPU/32 GB RAM) mit 127 GB Allzweck-SSD ausgeführt

- Bei der Installation mit Cloud Volumes ONTAP (den vollständig über BlueXP implementierten unterstützten Konfigurationen) gibt es zwei Preisoptionen:
	- Bei Cloud Volumes ONTAP Systemen zahlen Sie 3.000 US-Dollar für jede Edge Caching-Instanz von BlueXP pro Jahr.
	- Als Alternative können Sie für Cloud Volumes ONTAP Systeme in Azure und GCP das Cloud Volumes ONTAP Edge Cache Paket wählen. Mit dieser kapazitätsbasierten Lizenz können Sie für jede 3 tib erworbene Kapazität eine einzelne BlueXP Edge Caching Edge-Instanz implementieren. ["Hier erfahren](https://docs.netapp.com/us-en/bluexp-cloud-volumes-ontap/concept-licensing.html#capacity-based-licensing) [Sie mehr".](https://docs.netapp.com/us-en/bluexp-cloud-volumes-ontap/concept-licensing.html#capacity-based-licensing)
- Bei der Installation mit den manuellen Bereitstellungsoptionen ist die Preisgestaltung unterschiedlich. Eine allgemeine Einschätzung der Kosten finden Sie unter ["Berechnen Sie Ihr Einsparungspotenzial"](https://bluexp.netapp.com/global-file-cache/roi) Oder wenden Sie sich an Ihren NetApp Solutions Engineer, um mehr über die besten Optionen für Ihre Implementierung in einem Unternehmen zu erfahren.

## **Lizenzierung**

BlueXP Edge Caching umfasst einen softwarebasierten License Management Server (LMS), mit dem Sie Ihr Lizenzmanagement konsolidieren und Lizenzen für alle Core- und Edge-Instanzen mithilfe eines automatisierten Mechanismus bereitstellen können.

Wenn Sie Ihre erste Core-Instanz im Datacenter oder in der Cloud implementieren, können Sie diese Instanz als LMS für Ihr Unternehmen festlegen. Diese LMS-Instanz ist einmal konfiguriert, stellt eine Verbindung zum Abonnementdienst (über HTTPS) her und validiert Ihr Abonnement mit der Kunden-ID, die unsere Support- /Operations-Abteilung bei Aktivierung des Abonnements bereitstellt. Nachdem Sie diese Bezeichnung erstellt haben, verknüpfen Sie Ihre Edge-Instanzen mit dem LMS, indem Sie Ihre Kunden-ID und die IP-Adresse der LMS-Instanz angeben.

Wenn Sie zusätzliche Edge-Lizenzen erwerben oder Ihr Abonnement verlängern, aktualisiert unsere Support- /Operations-Abteilung die Lizenzdetails, beispielsweise die Anzahl der Websites oder das Enddatum des Abonnements. Nachdem das LMS den Abonnementdienst abgefragt hat, werden die Lizenzdetails automatisch auf der LMS-Instanz aktualisiert und gelten für Ihre GFC Core- und Edge-Instanzen.

Siehe ["NetApp Global File Cache User Guide"](https://repo.cloudsync.netapp.com/gfc/Global%20File%20Cache%202.3.0%20User%20Guide.pdf) Weitere Details zur Lizenzierung.

## **Einschränkungen**

Die in BlueXP unterstützte Version des Edge Caching von BlueXP (Cloud Volumes Edge Cache) setzt voraus, dass die als zentraler Storage verwendete Back-End-Storage-Plattform eine Arbeitsumgebung sein muss, in der Sie einen einzelnen Node oder ein HA-Paar von Cloud Volumes ONTAP in Azure, AWS oder Google Cloud implementiert haben.

Andere Storage-Plattformen werden derzeit nicht durch BlueXP unterstützt, können jedoch über ältere Implementierungsverfahren implementiert werden. Diese anderen Konfigurationen – globaler File-Cache mit Amazon FSX für ONTAP-Systeme, Azure NetApp Files oder Cloud Volumes Service für Google Cloud – werden durch die älteren Verfahren unterstützt. Siehe ["Global File Cache: Überblick und Onboarding"](https://bluexp.netapp.com/global-file-cache/onboarding) Entsprechende Details.

## <span id="page-12-0"></span>**Bevor Sie mit der Implementierung von BlueXP Edge-Caching beginnen**

Bevor Sie mit der Implementierung von BlueXP Edge-Caching in der Cloud und an Ihren Remote-Standorten beginnen, müssen Sie viele Anforderungen beachten.

## **Überlegungen zum Edge-Caching mit BlueXP Kerndesign**

Je nach Anforderungen müssen Sie möglicherweise eine oder mehrere Core-Instanzen von BlueXP Edge Caching implementieren, um die BlueXP Edge Caching Fabric zu erstellen. Die Core-Instanz wurde entwickelt, um den Datenfluss zwischen Ihren verteilten Edge-Caching-Edge-Instanzen von BlueXP und den Fileserverressourcen im Datacenter zu lenken, beispielsweise Dateifreigaben, Ordner und Dateien.

Wenn Sie Ihre BlueXP Edge Caching-Implementierung entwerfen, müssen Sie ermitteln, was bezüglich Skalierbarkeit, Verfügbarkeit von Ressourcen und Redundanz auf Ihre Umgebung am besten geeignet ist. Der Edge Caching Core von BlueXP kann wie folgt implementiert werden:

- Eigenständige Instanz
- Lastverteiltes Design (Cold Standby)

Siehe [Richtlinien für die Dimensionierung](#page-13-0) So ermitteln Sie die maximale Anzahl an Edge-Instanzen und die Gesamtanzahl der Benutzer, die jede Konfiguration unterstützen kann:

Wenden Sie sich an Ihren NetApp Solutions Engineer, um mehr über die besten Optionen für Ihre Implementierung in einem Unternehmen zu erfahren.

## <span id="page-13-0"></span>**Richtlinien für die Dimensionierung**

Bei der Konfiguration des ersten Systems sind einige Richtlinien zur Dimensionierung zu beachten. Sie sollten diese Verhältnisse noch einmal überprüfen, nachdem sich einige Verwendungsdaten angesammelt haben, um sicherzustellen, dass Sie das System optimal nutzen. Dazu zählen:

- Verhältnis Kanten/Kern
- Verteiltes Benutzer-/Edge-Verhältnis
- Verhältnis verteilter Benutzer/Kern

## **Anzahl der Edge-Instanzen pro Core-Instanz**

Unsere Richtlinien empfehlen bis zu 10 Edge-Instanzen pro BlueXP Edge Caching Core-Instanz mit maximal 20 Edge Cache pro BlueXP Core-Instanz. Dies hängt stark vom Typ und der mittleren Dateigröße des am häufigsten verwendeten Workloads ab. In einigen Fällen können Sie mit den häufigsten Workloads weitere Edge-Instanzen pro Kern hinzufügen. In diesen Fällen sollten Sie sich jedoch an Ihren Account-Vertreter wenden, um zu ermitteln, wie die Anzahl der Edge- und Core-Instanzen in Abhängigkeit von den Typen und Größen der Dateidatensätze korrekt angepasst werden kann.

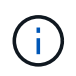

Mehrere Edge Caching Edge- und Core-Instanzen von BlueXP können gleichzeitig genutzt werden, um die Infrastruktur je nach Anforderungen horizontal zu skalieren.

## **Anzahl gleichzeitiger Benutzer pro Edge Instanz**

Das Edge Caching von BlueXP Edge bewältigt die Schwerarbeit hinsichtlich Caching-Algorithmen und Unterschiede auf Dateiebene. Eine einzelne Edge-Instanz kann bis zu 500 Benutzer pro dedizierte *physische* Edge-Instanz und bis zu 300 Benutzer für dedizierte *virtuelle* Bereitstellungen bedienen. Dies hängt stark vom Typ und der mittleren Dateigröße des am häufigsten verwendeten Workloads ab. Führen Sie bei größeren Dateitypen für Zusammenarbeit bis zu 50 % der maximalen Benutzeranzahl pro BlueXP Edge-Caching Edge-Grenze unter der Grenze (je nach physischer oder virtueller Implementierung) durch. Bei allgemeineren Office-Elementen mit einer mittleren Dateigröße von <1 MB führen Sie zu den 100 %-Benutzern pro Edge-Obergrenze (je nach physischer oder virtueller Bereitstellung).

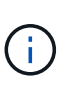

Das Edge Caching von BlueXP erkennt, ob es auf einer virtuellen oder physischen Instanz ausgeführt wird, und begrenzt die Anzahl der SMB-Verbindungen auf die lokale virtuelle Dateifreigabe auf maximal 300 oder 500 gleichzeitige Verbindungen.

## **Anzahl gleichzeitiger Benutzer pro Core-Instanz**

Die Edge Caching Core-Instanz von BlueXP ist äußerst skalierbar und bietet eine empfohlene Anzahl an gleichzeitigen Benutzern von 3,000 Benutzern pro Core. Dies hängt stark vom Typ und der mittleren Dateigröße des am häufigsten verwendeten Workloads ab.

Wenden Sie sich an Ihren NetApp Solutions Engineer, um mehr über die besten Optionen für Ihre Implementierung in einem Unternehmen zu erfahren.

## **Voraussetzungen**

Die in diesem Abschnitt beschriebenen Voraussetzungen gelten für die in der Cloud installierten Komponenten: Den BlueXP Edge Caching Management Server und den BlueXP Edge Caching Core.

Voraussetzungen für das Edge Caching von BlueXP sind unter folgendem Link beschrieben: Download-gfc-

Resources.HTML#bluexp-Edge Caching-Edge-Anforderungen[hier].

## **Storage-Plattform (Volumes)**

Die Back-End-Storage-Plattform – in diesem Fall sollte Ihre implementierte Cloud Volumes ONTAP-Instanz SMB-Dateifreigaben bereitstellen. Alle Freigaben, die durch BlueXP Edge-Caching offengelegt werden, müssen der Gruppe "Alle" vollständige Kontrolle auf Share-Ebene ermöglichen und gleichzeitig die Berechtigungen durch NTFS-Berechtigungen einschränken.

Wenn Sie auf der Cloud Volumes ONTAP Instanz nicht mindestens eine SMB-Dateifreigabe eingerichtet haben, müssen Sie die folgenden Informationen bereithalten, damit Sie diese Informationen während der Installation konfigurieren können:

- Active Directory-Domänenname, Name-Server-IP-Adresse, Active Directory-Anmeldedaten.
- Name und Größe des Volumes, das Sie erstellen möchten, sowie Name des Aggregats, auf dem das Volume erstellt wird, und Share-Name.

Wir empfehlen, das Volume so groß wie das gesamte Datenset für die Applikation zu sein, und die Möglichkeit zu einer entsprechend skalierbaren Skalierung bei wachsendem Datensatz. Wenn Sie in der Arbeitsumgebung über mehrere Aggregate verfügen, lesen Sie ["Management vorhandener Aggregate"](https://docs.netapp.com/us-en/bluexp-cloud-volumes-ontap/task-manage-aggregates.html) Um zu bestimmen, welches Aggregat den meisten verfügbaren Platz für das neue Volume hat.

## **BlueXP Edge Caching Management Server**

Der BlueXP Edge Caching Management Server erfordert einen externen Zugriff über HTTPS (TCP Port 443), um eine Verbindung zum Abonnementservice des Cloud-Providers herzustellen und auf diese URLs zuzugreifen:

- https://gfcproxyforcm-prod.azurewebsites.net/
- https://rest.zuora.com/v1/subscriptions/
- https://rest.zuora.com/oauth/token
- https://talonazuremicroservices.azurewebsites.net
- https://talonlicensing.table.core.windows.net

Damit dieser Port ordnungsgemäß funktioniert, müssen keine WAN-Optimierungsgeräte oder Richtlinien für Firewall-Einschränkungen für die BlueXP Edge Caching-Software beachtet werden.

Der BlueXP Edge Caching Management Server erfordert außerdem einen eindeutigen (geografischen) NetBIOS-Namen für die Instanz (z. B. GFC-MS1).

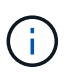

Ein Management Server kann mehrere BlueXP Edge Caching Core-Instanzen unterstützen, die in verschiedenen Arbeitsumgebungen implementiert werden. Bei der Implementierung über BlueXP verfügt jede Arbeitsumgebung über einen eigenen, separaten Backend-Storage und enthält keine Daten.

## **BlueXP Edge Caching Core**

Der BlueXP Edge Caching Core hört auf den TCP-Portbereich 6618-6630. Je nach Ihrer Firewall- oder NSG-Konfiguration müssen Sie möglicherweise den Zugriff auf diese Ports über Inbound Port Rules ausdrücklich zulassen. Zudem müssen diese Ports von WAN-Optimierungs-Geräten und von Firewall-Restriktionen ausgeschlossen werden, damit die Edge Caching Software von BlueXP ordnungsgemäß funktioniert.

Die Hauptanforderungen von BlueXP Edge-Caching sind:

- Ein eindeutiger (geografischer) NetBIOS-Name für die Instanz (z. B. GFC-CORE1)
- Active Directory-Domänenname
	- Instanzen sollten Ihrer Active Directory-Domäne hinzugefügt werden.
	- Instanzen sollten in einer BlueXP Edge Caching Specific Organizational Unit (OU) gemanagt und von vererbten Unternehmens-GPOs ausgeschlossen werden.
- Servicekonto. Die Dienste auf dem Core werden als ein bestimmtes Domain-Benutzerkonto ausgeführt. Dieses Konto, auch als Servicekonto bezeichnet, muss auf jedem der SMB-Server, der mit der Core-Instanz von BlueXP Edge Caching verknüpft wird, die folgenden Berechtigungen besitzen:
	- Das bereitgestellte Servicekonto muss ein Domänenbenutzer sein.

Abhängig von den Einschränkungen und GPOs in der Netzwerkumgebung kann für dieses Konto Administratorrechte für die Domäne erforderlich sein.

- Die IT muss über die Berechtigungen "als Dienst ausführen" verfügen.
- Das Passwort sollte auf "Never Expire" gesetzt werden.
- Die Kontooption "Benutzer muss Passwort bei der nächsten Anmeldung ändern" sollte DEAKTIVIERT werden (deaktiviert).
- Es muss Mitglied der Back-End-Dateiserver-Gruppe sein, die in Backup Operators integriert ist (dies wird automatisch aktiviert, wenn es über BlueXP bereitgestellt wird).

#### **Lizenzverwaltungsserver**

- Der BlueXP Edge Caching License Management Server (LMS) sollte auf einer Microsoft Windows Server 2016 Standard oder Datacenter Edition oder Windows Server 2019 Standard oder Datacenter Edition konfiguriert werden, vorzugsweise auf der BlueXP Edge Caching Core Instanz im Rechenzentrum oder in der Cloud.
- Wenn Sie eine separate BlueXP Edge Caching-LMS-Instanz benötigen, müssen Sie das neueste Installationspaket für die Edge-Caching-Software von BlueXP auf einer ursprünglichen Microsoft Windows Server-Instanz installieren.
- Die LMS-Instanz muss eine Verbindung zum Abonnementdienst (öffentliches Internet) über HTTPS (TCP-Port 443) herstellen können.
- Die Core- und Edge-Instanzen müssen über HTTPS (TCP-Port 443) eine Verbindung zur LMS-Instanz herstellen.

## **Networking (Externer Zugriff)**

Das BlueXP Edge-Caching-LMS erfordert externen Zugriff über HTTPS (TCP Port 443) auf die folgenden URLs.

- Bei Nutzung der abonnementbasierten GFC-Lizenzierung:
	- https://rest.zuora.com/v1/subscriptions/<subscription-no>
	- https://rest.zuora.com/oauth/token
- Bei Verwendung der NetApp NSS-basierten Lizenzierung:
	- https://login.netapp.com
	- https://login.netapp.com/ms\_oauth/oauth2/endpoints
- https://login.netapp.com/ms\_oauth/oauth2/endpoints/oauthservice/tokens
- Wenn Sie eine ältere Lizenzierung von NetApp verwenden:
	- https://talonazuremicroservices.azurewebsites.net
	- https://talonlicensing.table.core.windows.net

## **Netzwerkbetrieb**

- Firewall: TCP-Ports sollten zwischen BlueXP Edge Caching Edge- und Core-Instanzen zulässig sein.
- BlueXP Edge Caching TCP-Ports: 443 (HTTPS), 6618-6630.
- Geräte zur Netzwerkoptimierung (wie Riverbed Steelhead) müssen so konfiguriert werden, dass sie BlueXP Edge Caching-spezifische Ports durchlaufen (TCP 6618-6630).

# <span id="page-16-0"></span>**Erste Schritte**

Mit BlueXP implementieren Sie den Edge Caching Management Server und die Core Software von BlueXP in einer Arbeitsumgebung.

## **Edge-Caching von BlueXP durch Einsatz von BlueXP**

In dieser Konfiguration implementieren Sie den BlueXP Edge Caching Management Server und den BlueXP Edge Caching Core in derselben Arbeitsumgebung, in der Sie Ihr Cloud Volumes ONTAP System mit BlueXP erstellt haben.

Ansehen ["Dieses Video"](https://www.youtube.com/watch?v=TGIQVssr43A) Um die Schritte von Anfang bis Ende zu sehen.

## **Schnellstart**

Führen Sie diese Schritte schnell durch, oder scrollen Sie nach unten zu den verbleibenden Abschnitten, um ausführliche Informationen zu erhalten:

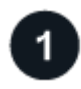

## **Implementieren Sie Cloud Volumes ONTAP**

Implementierung von Cloud Volumes ONTAP und Konfiguration von SMB-Dateifreigaben Weitere Informationen finden Sie unter ["Starten von Cloud Volumes ONTAP in Azure"](https://docs.netapp.com/us-en/bluexp-cloud-volumes-ontap/task-deploying-otc-azure.html), ["Starten von Cloud Volumes](https://docs.netapp.com/us-en/bluexp-cloud-volumes-ontap/task-deploying-otc-aws.html) [ONTAP in AWS"](https://docs.netapp.com/us-en/bluexp-cloud-volumes-ontap/task-deploying-otc-aws.html), Oder ["Cloud Volumes ONTAP in Google Cloud wird gestartet"](https://docs.netapp.com/us-en/bluexp-cloud-volumes-ontap/task-deploying-gcp.html).

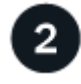

## **Implementieren Sie den Edge Caching Management Server von BlueXP**

Implementieren Sie eine Instanz des BlueXP Edge Caching Management Servers in derselben Arbeitsumgebung wie die Instanz von Cloud Volumes ONTAP.

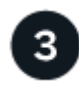

## **Implementieren Sie den Edge Caching Core von BlueXP**

Implementieren Sie eine oder mehrere Instanzen des BlueXP Edge Caching Core in derselben Arbeitsumgebung wie die Instanz von Cloud Volumes ONTAP und verbinden Sie sie mit Ihrer Active Directory Domäne.

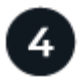

5

## **Lizenzieren Sie BlueXP Edge-Caching**

Konfigurieren Sie den BlueXP Edge Caching License Management Server (LMS)-Service auf einer BlueXP Edge Caching Core-Instanz. Sie benötigen Ihre NSS-Zugangsdaten oder eine von NetApp bereitgestellte Kunden-ID und Abonnementnummer, um Ihr Abonnement zu aktivieren.

## **Edge Caching von Edge-Instanzen von BlueXP implementieren**

Siehe ["Edge Caching von Edge-Instanzen von BlueXP implementieren"](#page-33-0) Um die Edge Caching-Instanzen von BlueXP an jedem Remote-Standort zu implementieren. Dieser Schritt wird mit BlueXP nicht durchgeführt.

#### **Implementieren Sie Cloud Volumes ONTAP als Storage-Plattform**

BlueXP Edge-Caching unterstützt in Azure, AWS und Google Cloud implementierte Cloud Volumes ONTAP. Detaillierte Voraussetzungen, Anforderungen und Implementierungsanleitungen finden Sie unter ["Starten von](https://docs.netapp.com/us-en/bluexp-cloud-volumes-ontap/task-deploying-otc-azure.html) [Cloud Volumes ONTAP in Azure"](https://docs.netapp.com/us-en/bluexp-cloud-volumes-ontap/task-deploying-otc-azure.html), ["Starten von Cloud Volumes ONTAP in AWS",](https://docs.netapp.com/us-en/bluexp-cloud-volumes-ontap/task-deploying-otc-aws.html) Oder ["Cloud Volumes ONTAP](https://docs.netapp.com/us-en/bluexp-cloud-volumes-ontap/task-deploying-gcp.html) [in Google Cloud wird gestartet"](https://docs.netapp.com/us-en/bluexp-cloud-volumes-ontap/task-deploying-gcp.html)

Beachten Sie die folgenden zusätzlichen Edge-Caching-Anforderungen für BlueXP:

• Sie sollten SMB-Dateifreigaben auf der Instanz von Cloud Volumes ONTAP konfigurieren.

Wenn auf der Instanz keine SMB-Dateifreigaben eingerichtet sind, werden Sie während der Installation der Edge Caching-Komponenten von BlueXP aufgefordert, die SMB-Freigaben zu konfigurieren.

#### **Profitieren Sie von BlueXP Edge Caching in Ihrer Arbeitsumgebung**

Der Installationsassistent führt Sie durch die Schritte für die Implementierung der BlueXP Edge Caching Management Server-Instanz und der BlueXP Edge Caching Core-Instanz, wie unten dargestellt.

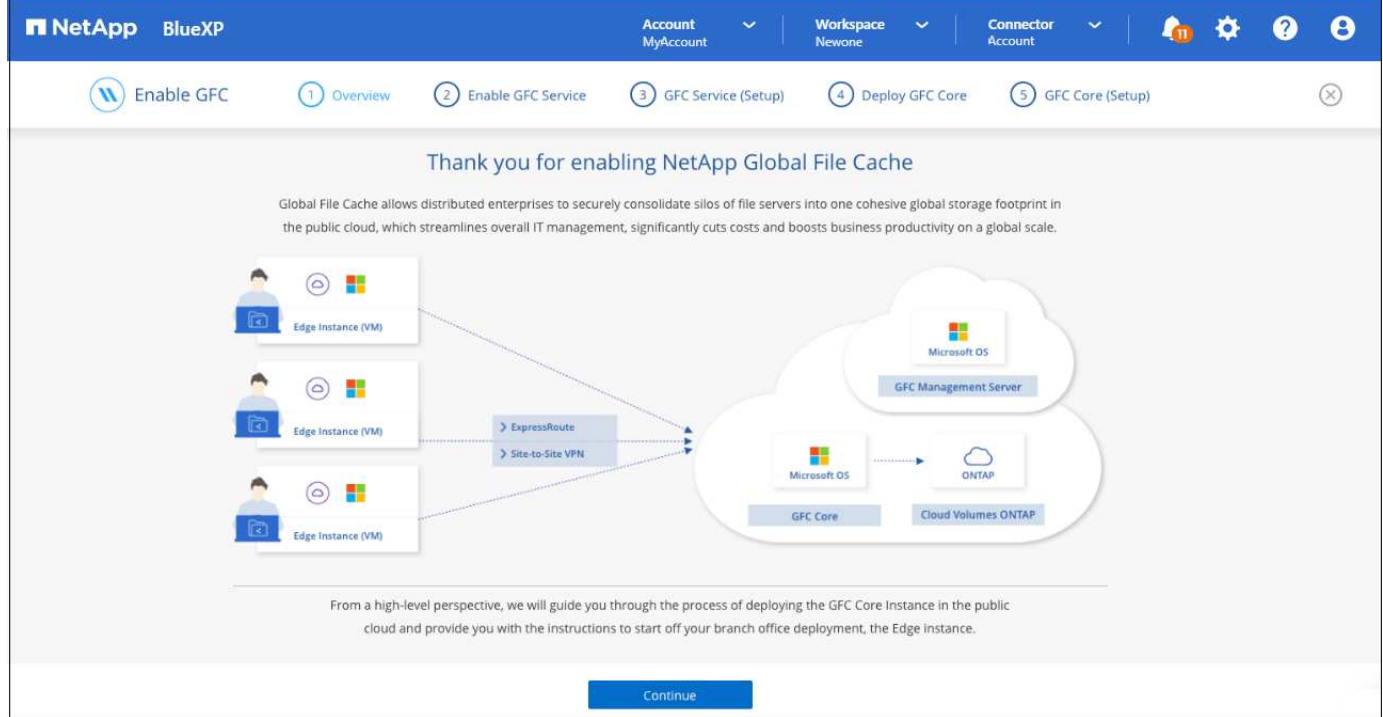

#### **Schritte**

- 1. Wählen Sie die Arbeitsumgebung aus, in der Cloud Volumes ONTAP implementiert wurde.
- 2. Klicken Sie im Bereich Dienste auf **enable** für den *Edge Caching*-Dienst.

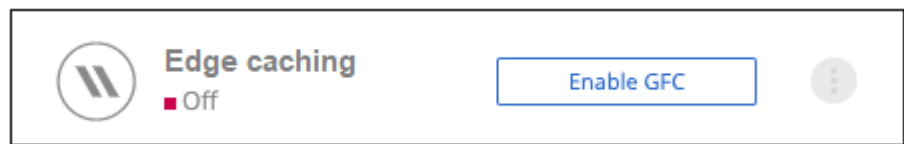

- 3. Lesen Sie die Übersichtsseite und klicken Sie auf **Weiter**.
- 4. Wenn auf der Cloud Volumes ONTAP-Instanz keine SMB-Freigaben verfügbar sind, werden Sie aufgefordert, die Details zur SMB-Server- und SMB-Freigabe einzugeben, um die Freigabe jetzt zu erstellen. Weitere Informationen zur SMB-Konfiguration finden Sie unter ["Storage-Plattform"](#page-12-0).

Wenn Sie fertig sind, klicken Sie auf **Weiter**, um die SMB-Freigabe zu erstellen.

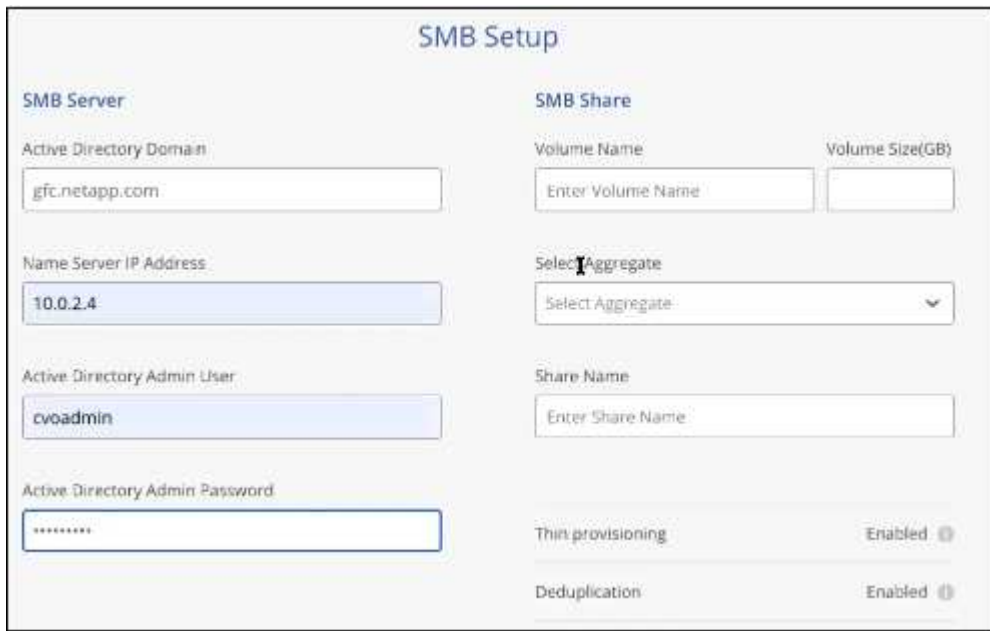

5. Geben Sie auf der Seite Global File Cache Service die Anzahl der zu implementierenden Instanzen für Global File Cache Edge ein und stellen Sie anschließend sicher, dass Ihr System die Anforderungen für Netzwerkkonfigurations- und Firewall-Regeln, Active Directory-Einstellungen und Antivirus-Ausschlüsse erfüllt. Siehe ["Voraussetzungen"](#page-12-0) Entnehmen.

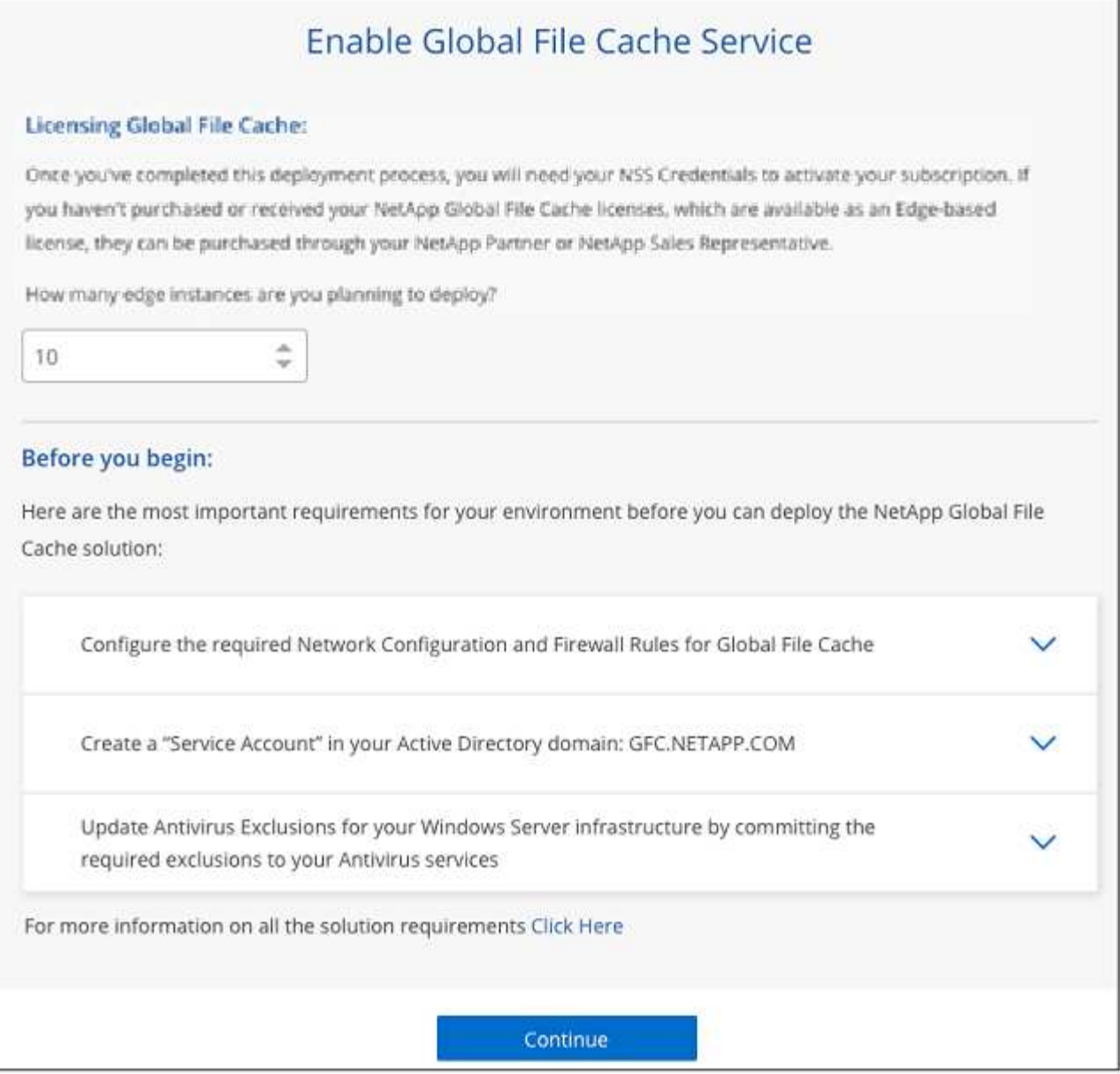

- 6. Nachdem Sie bestätigt haben, dass die Anforderungen erfüllt wurden oder dass Sie über die entsprechenden Informationen verfügen, klicken Sie auf **Weiter**.
- 7. Geben Sie die Admin-Anmeldedaten ein, mit denen Sie auf die BlueXP Edge Caching Management Server VM zugreifen möchten, und klicken Sie auf **GFC Service aktivieren**. Bei Azure und Google Cloud geben Sie die Zugangsdaten als Benutzernamen und Passwort ein, bei AWS wählen Sie das entsprechende Schlüsselpaar aus. Sie können den Namen der VM/Instanz bei Bedarf ändern.

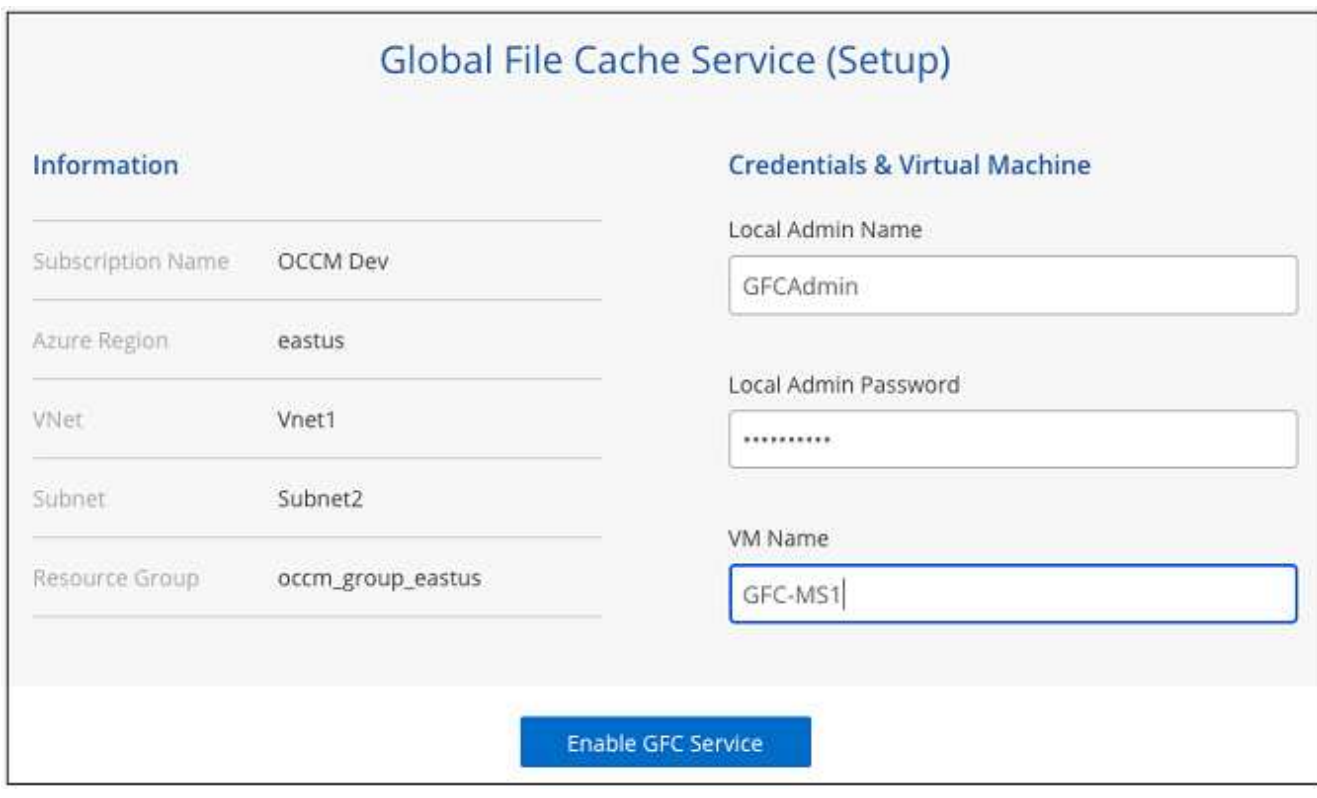

- 8. Nachdem der BlueXP Edge Caching Management Service erfolgreich bereitgestellt wurde, klicken Sie auf **Weiter**.
- 9. Geben Sie für den Edge Caching Core von BlueXP die Anmeldedaten des Admin-Benutzers für die Active Directory-Domäne sowie die Anmeldedaten des Servicekontos ein. Klicken Sie dann auf **Weiter**.
	- Die Core-Instanz für das Edge Caching von BlueXP muss in derselben Active Directory Domäne wie die Cloud Volumes ONTAP Instanz bereitgestellt werden.
	- Das Dienstkonto ist ein DomainUser und ist Teil der BUILTIN\Backup Operators Gruppe auf der Cloud Volumes ONTAP Instanz.

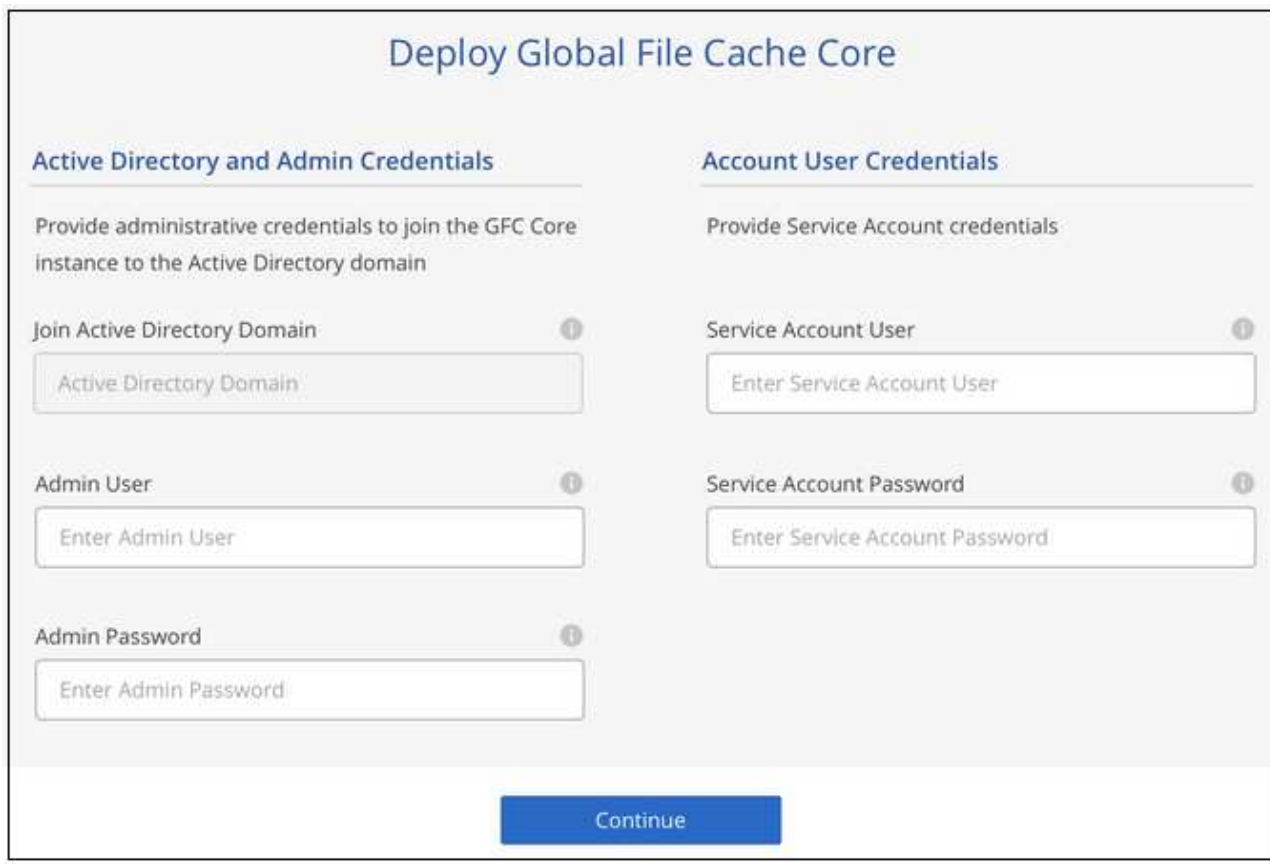

10. Geben Sie die Admin-Zugangsdaten ein, die Sie für den Zugriff auf die Core VM des BlueXP Edge Caching verwenden werden, und klicken Sie auf **Deploy GFC Core**. Bei Azure und Google Cloud geben Sie die Zugangsdaten als Benutzernamen und Passwort ein, bei AWS wählen Sie das entsprechende Schlüsselpaar aus. Sie können den Namen der VM/Instanz bei Bedarf ändern.

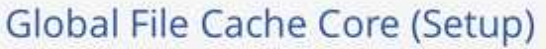

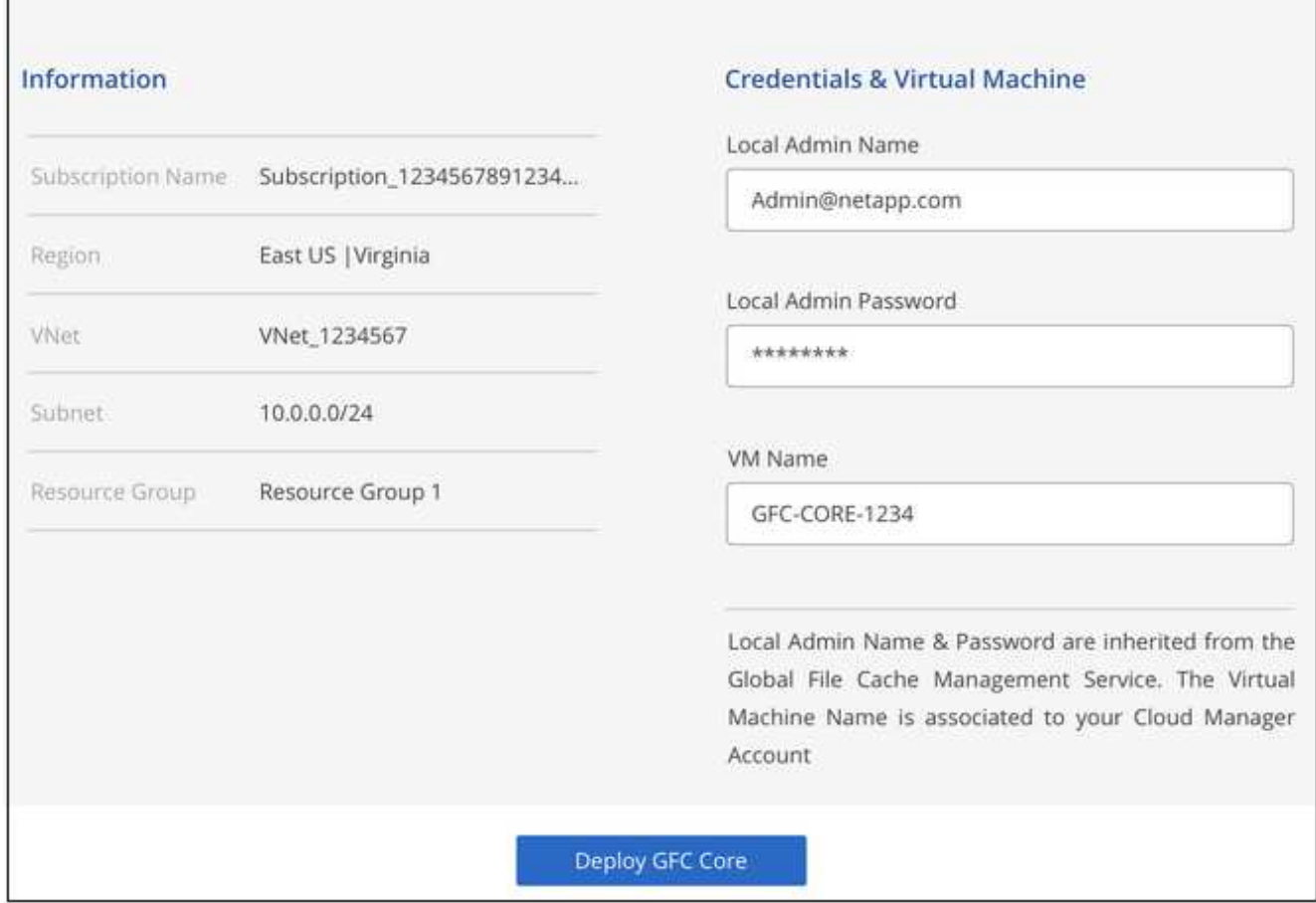

11. Nachdem der BlueXP Edge Caching Core erfolgreich bereitgestellt wurde, klicken Sie auf **Gehe zu Dashboard**.

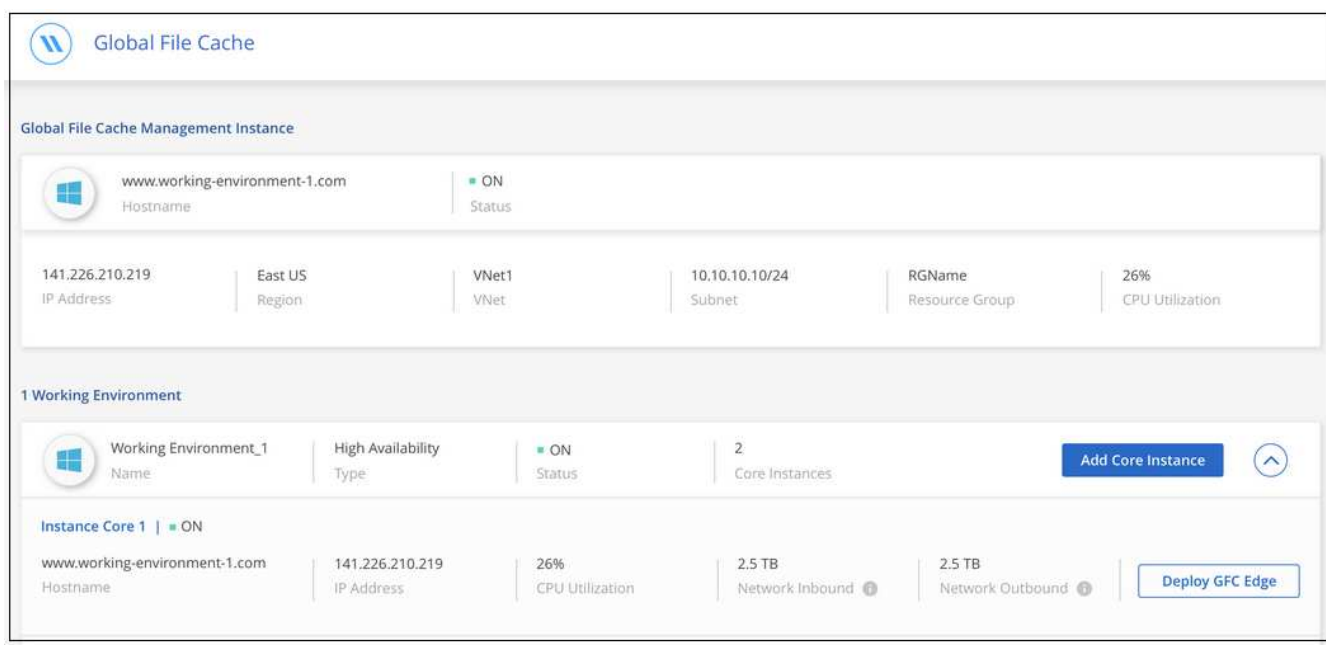

Das Dashboard zeigt an, dass die Management-Server-Instanz und die Core-Instanz beide **an** und arbeiten.

## **Lizenzieren Sie Ihre BlueXP Edge Caching-Installation**

Bevor Sie BlueXP Edge-Caching verwenden können, müssen Sie den BlueXP Edge Caching License Management Server (LMS)-Service auf einer BlueXP Edge Caching Core-Instanz konfigurieren. Sie benötigen Ihre NSS-Zugangsdaten oder eine Kunden-ID und Abonnementnummer, die NetApp zur Aktivierung Ihres Abonnements bereitgestellt hat.

In diesem Beispiel konfigurieren wir den LMS-Service auf einer Kerninstanz, die Sie gerade in der Public Cloud implementiert haben. Dies ist ein einmalige Prozess, mit dem Ihr LMS-Service eingerichtet wird.

## **Schritte**

- 1. Öffnen Sie die Seite Global File Cache License Registration auf dem BlueXP Edge Caching Core (der Core, den Sie als LMS-Service festlegen) unter der folgenden URL. Ersetzen Sie *<ip\_address>* durch die IP-Adresse des BlueXP Edge Caching-Kerns:https://<ip\_address>/lms/api/v1/config/lmsconfig.html[]
- 2. Klicken Sie zum Fortfahren auf \* "Weiter zu dieser Website (nicht empfohlen)"\*. Es wird eine Seite angezeigt, auf der Sie das LMS konfigurieren oder vorhandene Lizenzinformationen prüfen können.

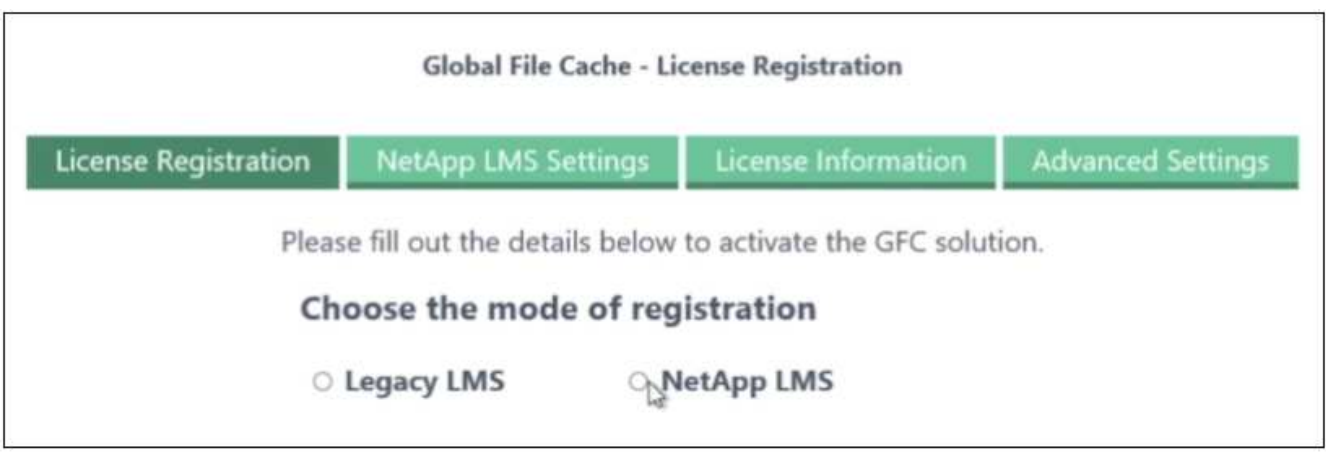

- 3. Wählen Sie den Registrierungsmodus:
	- "NetApp LMS" kommt bei Kunden zum Einsatz, die NetApp BlueXP Edge Caching Edge-Lizenzen von NetApp oder seinen zertifizierten Partnern erworben haben. (Bevorzugt)
	- "Legacy LMS" wird für bestehende Kunden oder Testkunden verwendet, die über NetApp Support eine Kunden-ID erhalten haben. (Diese Option wurde veraltet.)
- 4. Klicken Sie in diesem Beispiel auf **NetApp LMS**, geben Sie Ihre Kunden-ID ein (vorzugsweise Ihre E-Mail-Adresse) und klicken Sie auf **Registrieren LMS**.

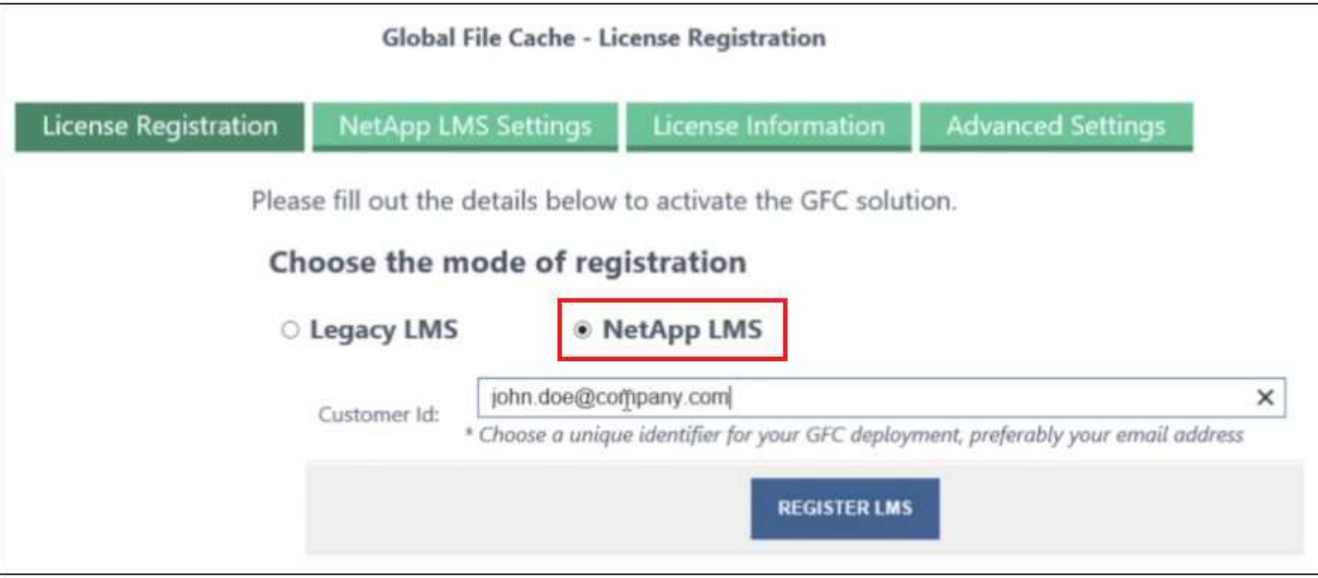

5. Suchen Sie nach einer Bestätigungs-E-Mail von NetApp, die Ihre GFC Software-Abonnementnummer und Seriennummer enthält.

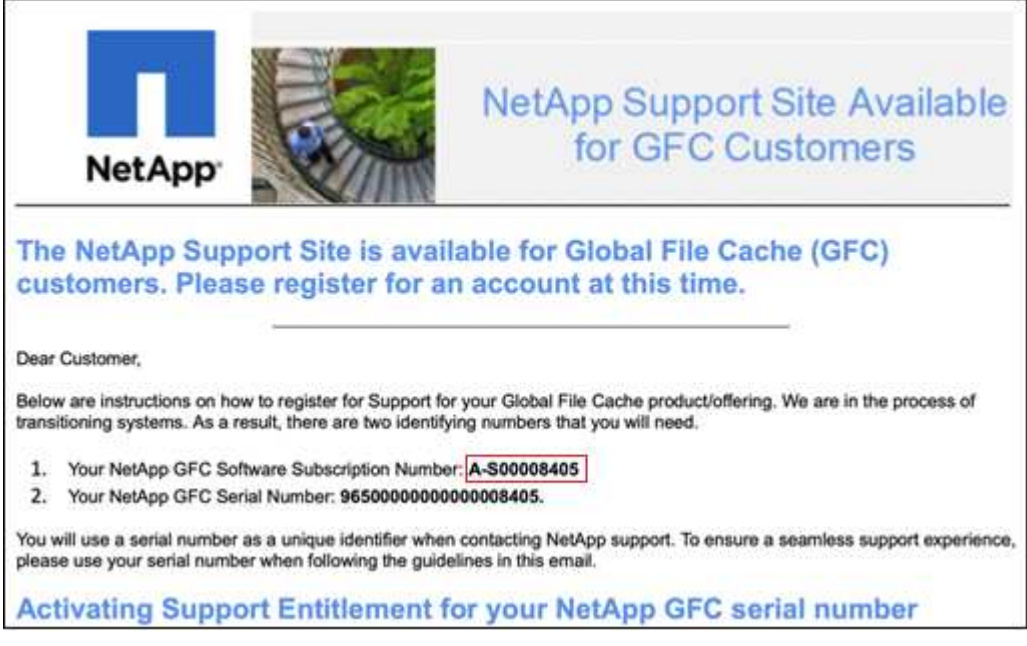

- 6. Klicken Sie auf die Registerkarte **NetApp LMS Settings**.
- 7. Wählen Sie **GFC Lizenzabonnement**, geben Sie Ihre GFC Software-Abonnementnummer ein und klicken Sie auf **Absenden**.

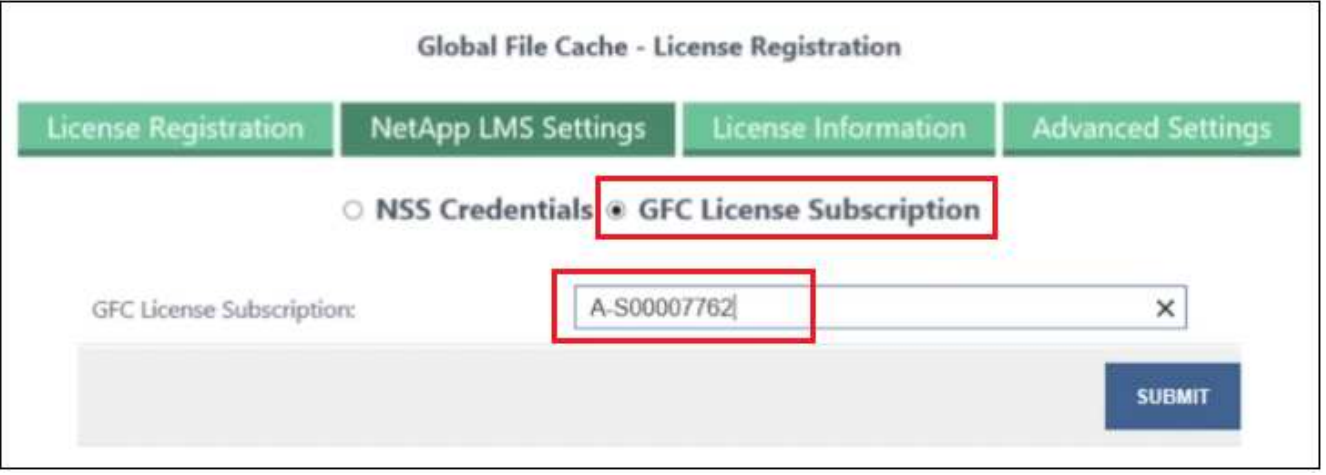

Es wird eine Meldung angezeigt, dass Ihr GFC-Lizenzabonnement für die LMS-Instanz erfolgreich registriert und aktiviert wurde. Alle nachfolgenden Käufe werden automatisch dem GFC License Subscription hinzugefügt.

8. Optional können Sie auf die Registerkarte **Lizenzinformationen** klicken, um alle Ihre GFC-Lizenzinformationen anzuzeigen.

#### **Nächste Schritte**

Wenn Sie festgestellt haben, dass Sie zur Unterstützung Ihrer Konfiguration mehrere BlueXP Edge Caching Cores implementieren müssen, klicken Sie im Dashboard auf **Core Instance hinzufügen** und befolgen Sie den Bereitstellungsassistenten.

Nachdem Sie die Kernbereitstellung abgeschlossen haben, müssen Sie sie durchführen ["Edge Caching von](#page-27-0) [Edge-Instanzen von BlueXP implementieren"](#page-27-0) In allen Ihren Remote-Standorten aus.

## **Implementierung zusätzlicher Core-Instanzen**

Wenn Ihre Konfiguration aufgrund einer großen Anzahl von Edge Instanzen mehr als einen BlueXP Edge Caching Core installieren muss, können Sie der Arbeitsumgebung einen weiteren Core hinzufügen.

Wenn Sie Edge-Instanzen bereitstellen, konfigurieren Sie einige, um eine Verbindung zum ersten Kern und anderen zum zweiten Kern herzustellen. Beide Kerninstanzen greifen auf denselben Backend-Storage (Ihre Cloud Volumes ONTAP-Instanz) in der Arbeitsumgebung zu.

1. Klicken Sie im Global File Cache Dashboard auf **Core Instance hinzufügen**.

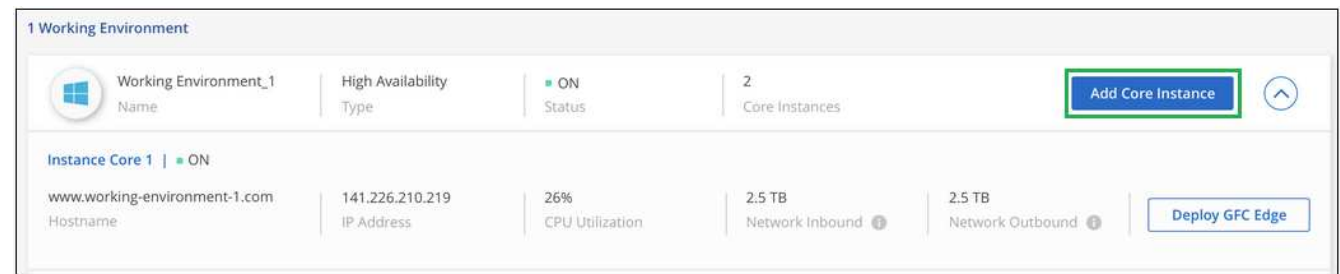

- 2. Geben Sie die Anmeldedaten des Admin-Benutzers ein, um der Active Directory-Domäne beizutreten, und die Benutzeranmeldeinformationen für das Dienstkonto. Klicken Sie dann auf **Weiter**.
	- Die Core-Instanz für das Edge Caching von BlueXP muss sich in derselben Active Directory Domäne wie die Cloud Volumes ONTAP Instanz befinden.

◦ Das Dienstkonto ist ein DomainUser und ist Teil der BUILTIN\Backup Operators Gruppe auf der Cloud Volumes ONTAP Instanz.

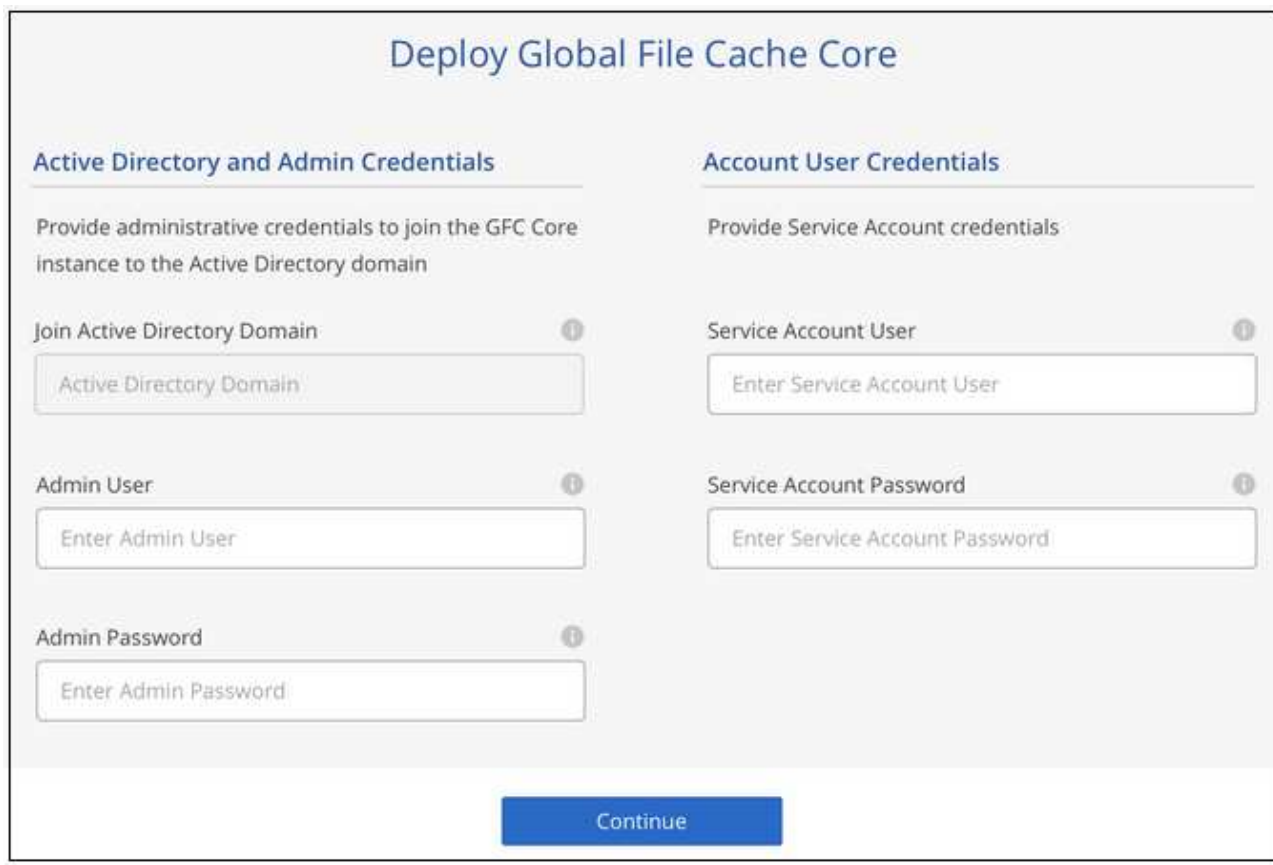

3. Geben Sie die Admin-Zugangsdaten ein, die Sie für den Zugriff auf die Core VM des BlueXP Edge Caching verwenden werden, und klicken Sie auf **Deploy GFC Core**. Bei Azure und Google Cloud geben Sie die Zugangsdaten als Benutzernamen und Passwort ein, bei AWS wählen Sie das entsprechende Schlüsselpaar aus. Sie können den Namen der VM auch bei Bedarf ändern.

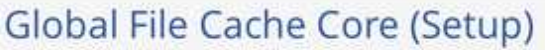

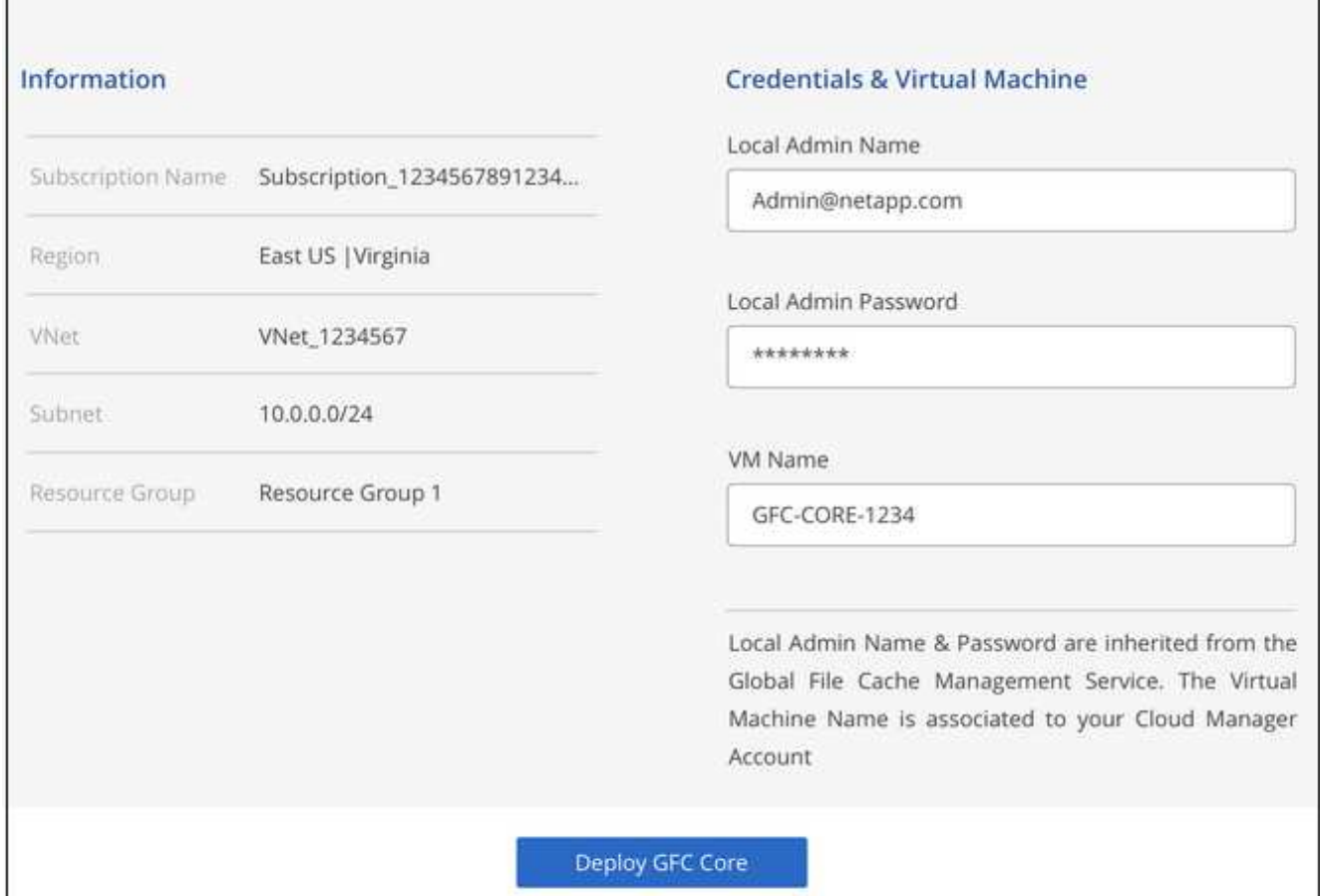

4. Nachdem der BlueXP Edge Caching Core erfolgreich bereitgestellt wurde, klicken Sie auf **Gehe zu Dashboard**.

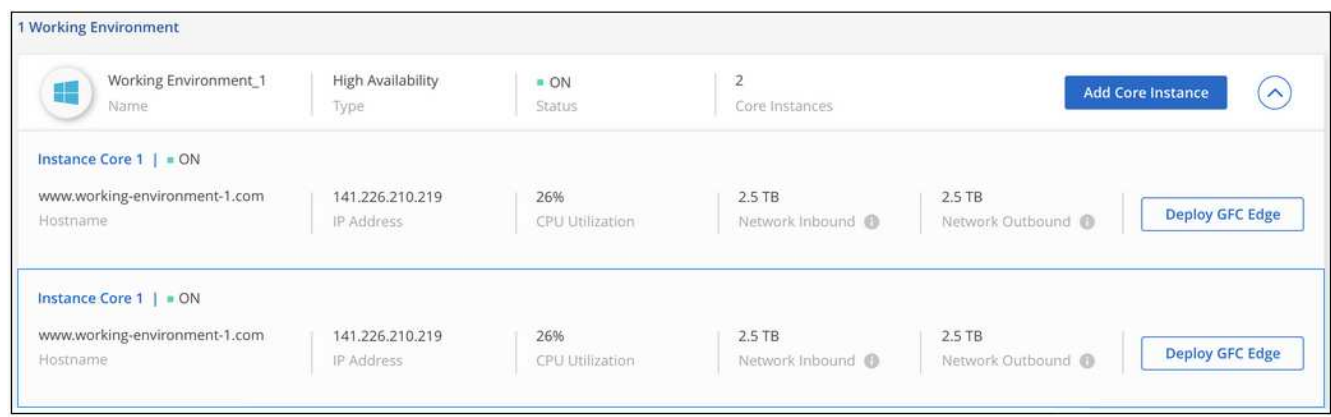

Das Dashboard gibt die zweite Kerninstanz für die Arbeitsumgebung wieder.

## <span id="page-27-0"></span>**Bevor Sie mit der Implementierung von Edge Caching Edge-Instanzen von BlueXP beginnen**

Bevor Sie die BlueXP Edge Caching Edge Software an Ihren Remote-Standorten installieren, müssen Sie viele Anforderungen beachten.

## **Laden Sie die erforderlichen Ressourcen herunter**

Laden Sie die virtuellen Vorlagen für Edge Caching von BlueXP herunter, die Sie in Ihren Niederlassungen verwenden möchten, das Software-Installationspaket und zusätzliche Referenzdokumentation:

• Virtuelle Windows Server 2016-Vorlage:

["Windows Server 2016 .OVA einschließlich NetApp GFC \(VMware vSphere 6.5+\)"](https://repo.cloudsync.netapp.com/gfc/2k16-2_3_0-55.zip) ["Windows Server 2016 .VHDX einschließlich NetApp GFC \(Microsoft Hyper-V\)"](https://repo.cloudsync.netapp.com/gfc/2k16_GFC_2_3_0_55IMAGE.zip)

• Virtuelle Windows Server 2019-Vorlage:

["Windows Server 2019 .OVA einschließlich NetApp GFC \(VMware vSphere 6.5+\)"](https://repo.cloudsync.netapp.com/gfc/2k19-2_3_0-55.zip) ["Windows Server 2019 .VHDX einschließlich NetApp GFC \(Microsoft Hyper-V\)"](https://repo.cloudsync.netapp.com/gfc/2k19_GFC_2_3_0_55IMAGE.zip)

• BlueXP Edge Caching Edge-Software:

["NetApp GFC Software Installation Package \(EXE\)"](https://repo.cloudsync.netapp.com/gfc/GFC-2-3-0-55-Release.exe)

• Global File Cache Dashboards für Cloud Insights:

["NetApp GFC Cloud Insights-Dashboards \(.ZIP\)"](https://repo.cloudsync.netapp.com/gfc/ci-gfc-dashboards.zip)

• Global File Cache-Dokumentation:

["NetApp Global File Cache User Guide \(PDF.Englisch\)"](https://repo.cloudsync.netapp.com/gfc/Global%20File%20Cache%202.3.0%20User%20Guide.pdf)

["Auszuführende Schritte"](#page-33-0) Für ein Upgrade Ihrer BlueXP Edge Caching Edge-Software.

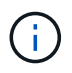

Bei der Bereitstellung von BlueXP Edge Caching auf Windows Server 2016 sollten Sie .NET Framework 4.8 und Windows WebView2 Framework verwenden.

## **Entwicklung und Implementierung von Edge Caching mit BlueXP**

Je nach Ihren Anforderungen müssen Sie möglicherweise eine oder mehrere Edge-Instanzen basierend auf den gleichzeitigen Benutzersitzungen in einer Zweigstelle bereitstellen. Die Edge-Instanz stellt die virtuelle Dateifreigabe den Endbenutzern in Ihrer Zweigstelle zur Verfügung, die transparent von der zugehörigen Core-Instanz des BlueXP Edge Caching erweitert wurde. Der BlueXP Edge Caching Edge sollte einen enthalten D:\ NTFS-Volume, das die zwischengespeicherten Dateien innerhalb der Zweigstelle enthält.

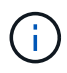

Beim Edge Caching von BlueXP Edge müssen Sie unbedingt die verstehen ["Richtlinien für die](#page-12-0) [Dimensionierung".](#page-12-0) Auf diese Weise ist ein korrektes Design für Ihre Edge-Caching-Implementierung von BlueXP möglich. Außerdem müssten Sie herausfinden, welche Aspekte der Skalierbarkeit, der Verfügbarkeit von Ressourcen und Redundanz für Ihre Umgebung am besten geeignet sind.

## **Edge Caching Edge-Instanz von BlueXP**

Bei der Implementierung einer Edge Caching Edge-Instanz von BlueXP müssen Sie eine einzelne VM bereitstellen, entweder durch Bereitstellung von Windows Server 2016 Standard, Datacenter Edition, Windows Server 2019 Standard oder Datacenter Edition oder durch Nutzung des Edge Caching .OVA Oder .VHD Vorlage mit dem gewünschten Windows Server Betriebssystem und der Edge Caching-Software von BlueXP.

#### **Schnelle Schritte**

- 1. Implementieren Sie die BlueXP Edge Caching Virtual Template, Windows Server 2016 VM, Windows Server 2019 Standard oder Datacenter Edition.
- 2. Stellen Sie sicher, dass die VM mit dem Netzwerk verbunden ist, mit der Domäne verbunden ist und über RDP zugänglich ist.
- 3. Installieren Sie die neueste Edge Caching Edge Software von BlueXP.
- 4. Ermitteln Sie den BlueXP Edge Caching Management Server und die Core-Instanz.
- 5. Konfigurieren Sie die Edge Caching Edge-Instanz von BlueXP.

## **Edge-Caching-Anforderungen von BlueXP**

Das Edge Caching Edge von BlueXP wurde für alle Plattformen entwickelt, die Windows Server 2016 und 2019 unterstützen. Damit können Remote-Zweigstellen und darüber hinaus eine vereinfachte IT erhalten werden. BlueXP Edge Caching kann in nahezu allen Fällen auf Ihrer vorhandenen Hardware-Infrastruktur, Virtualisierung oder Hybrid/Public Cloud-Umgebungen implementiert werden, wenn sie einige grundlegende Anforderungen erfüllen.

Für den Edge müssen die folgenden Hardware- und Softwareressourcen optimal funktionieren. Weitere Informationen zu den allgemeinen Größenbemessungs-Richtlinien finden Sie unter ["Richtlinien für die](#page-12-0) [Dimensionierung".](#page-12-0)

#### **Stabile Server-Appliance**

Das BlueXP Edge Caching Installationspaket erstellt eine robuste Software-Appliance auf jeder Microsoft Windows Server-Instanz. *Nicht deinstallieren* das BlueXP Edge Caching-Paket. Die Deinstallation von BlueXP Edge Caching beeinträchtigt die Funktionalität der Serverinstanz und erfordert möglicherweise eine vollständige Wiederherstellung der Serverinstanz.

#### **Physische Hardwareanforderungen**

- Mindestens 8 CPU-Kerne
- Mindestens 32 GB RAM
- Dedizierte Single- oder redundante 1-Gbit/s-NIC
- SAS-HDD mit 10.000 U/min oder SSD (bevorzugt)
- RAID-Controller mit Write-Back-Cache-Funktion aktiviert

#### **Anforderungen für virtuelle Bereitstellung**

Hypervisor-Plattformen sind hinsichtlich des Storage-Subsystems (beispielsweise Latenz) durch eine Performance-Verschlechterung bekannt. Für eine optimale Performance mit BlueXP Edge Caching empfiehlt sich eine physische Serverinstanz mit SSD.

Zusätzlich zu den physischen Host-Anforderungen müssen für eine optimale Performance in virtuellen Umgebungen die folgenden Anforderungen und Ressourcenreservierungen erfüllt werden:

Microsoft Hyper-V 2012 R2 und höher:

- Prozessor (CPU): CPUs müssen als **statisch** eingestellt werden: Mindestens 8 vCPU-Kerne.
- Arbeitsspeicher (RAM): Mindestens 32 GB als **statisch** eingestellt.

• Festplattenbereitstellung: Festplatten müssen als **feste Festplatte** konfiguriert werden.

VMware vSphere 6.x und höher:

- Prozessor (CPU): Die Reservierung der CPU-Zyklen muss festgelegt werden. Minimum: 8 vCPU Cores @ 10000 MHz.
- Arbeitsspeicher (RAM): Minimum: Reservierung von 32 GB.
- Bereitstellung von Festplatten:
	- Disk Provisioning muss als **Thick Provisioning Eager Zeroed** eingerichtet werden.
	- Festplatten-Shares müssen auf **hoch** gesetzt werden.
	- Devices.hotplug muss mit dem vSphere Client auf **False** gesetzt werden, um zu verhindern, dass Microsoft Windows BlueXP Edge Caching-Laufwerke als entfernbar präsentiert.
- Netzwerk: Netzwerkschnittstelle muss auf **VMXNET3** eingestellt sein (kann VM-Tools erfordern).

Der Edge läuft unter Windows Server 2016 und 2019, daher muss die Virtualisierungsplattform das Betriebssystem unterstützen, sowie die Integration mit Dienstprogrammen, die die Performance des Gastbetriebssystems der VM und die Verwaltung der VM, wie beispielsweise VM Tools, verbessern.

## **Anforderungen für die Partitionsgröße**

- C:\ mindestens 250 GB (System-/Boot-Volume)
- D:\ mindestens 1 TB (separates Datenvolumen für Global File Cache Intelligent File Cache\*)

\*Die Mindestgröße beträgt 2x der aktive Datensatz. Das Cache-Volume (D:\) kann erweitert werden und wird nur durch die Einschränkungen des Microsoft Windows NTFS-Dateisystems eingeschränkt.

## **Anforderungen an Global File Cache Intelligent File Cache-Festplatten**

Die Festplattenlatenz auf der intelligenten File Cache-Festplatte (D:\) von Global File Cache sollte eine durchschnittliche I/O-Plattenlatenz von < 0,5 ms und einen Durchsatz von 1 MiPS pro paralleler Benutzer bieten.

Weitere Informationen finden Sie im ["NetApp Global File Cache User Guide"](https://repo.cloudsync.netapp.com/gfc/Global%20File%20Cache%202.3.0%20User%20Guide.pdf).

## **Netzwerkbetrieb**

• Firewall: TCP-Ports sollten zwischen den BlueXP Edge Caching Edge- und dem Management Server- und Core-Instanzen zulässig sein.

BlueXP Edge Caching TCP-Ports: 443 (HTTPS – LMS), 6618 – 6630.

• Geräte zur Netzwerkoptimierung (wie Riverbed Steelhead) müssen so konfiguriert werden, dass sie BlueXP Edge Caching-spezifische Ports durchlaufen (TCP 6618-6630).

#### **Best Practices für Client-Workstations und Anwendungen**

BlueXP Edge-Caching lässt sich transparent in Kundenumgebungen integrieren. Benutzer können über ihre Client-Workstations auf zentralisierte Daten zugreifen und so Enterprise-Applikationen ausführen. Durch das Edge Caching von BlueXP können Sie auf Daten über eine direkte Laufwerkszuordnung oder über einen DFS Namespace zugreifen. Weitere Informationen zu der Edge Caching Fabric von BlueXP, zum intelligenten File Caching und zu wichtigen Aspekten der Software finden Sie im ["Bevor Sie mit der Implementierung von](#page-12-0) [BlueXP Edge-Caching beginnen"](#page-12-0) Abschnitt.

Um eine optimale Erfahrung und Leistung zu gewährleisten, ist es wichtig, die Anforderungen und Best Practices des Microsoft Windows Clients gemäß dem Benutzerhandbuch für den Global File Cache zu erfüllen. Dies gilt für alle Versionen von Microsoft Windows.

Weitere Informationen finden Sie im ["NetApp Global File Cache User Guide"](https://repo.cloudsync.netapp.com/gfc/Global%20File%20Cache%202.3.0%20User%20Guide.pdf).

## **Best Practices für Firewall und Virenschutz**

Während mit BlueXP Edge Caching die Kompatibilität der gängigsten Antiviren-Applikationssuiten mit Global File Cache gewährleistet ist, übernimmt NetApp keine Garantie und übernimmt keine Verantwortung für Inkompatibilitäten oder Performance-Probleme, die durch diese Programme bzw. damit verbundene Updates, Service Packs oder Modifikationen verursacht werden.

NetApp empfiehlt weder die Installation noch die Anwendung von Monitoring- oder Antivirenlösungen auf jeder beliebigen Edge Caching-fähigen Instanz von BlueXP (Core oder Edge). Sollte eine Lösung nach Wahl oder Richtlinie installiert werden, müssen folgende Best Practices und Empfehlungen umgesetzt werden: Allgemeine Virenschutzsuiten finden Sie in Anhang A im ["NetApp Global File Cache User Guide"](https://repo.cloudsync.netapp.com/gfc/Global%20File%20Cache%202.3.0%20User%20Guide.pdf).

## **Firewall-Einstellungen**

- Microsoft Firewall:
	- Behalten Sie die Firewall-Einstellungen als Standard bei.
	- Empfehlung: Behalten Sie die Microsoft Firewall-Einstellungen und -Services bei der Standardeinstellung "AUS" und "nicht gestartet" für standardmäßige Edge Caching-Instanzen von BlueXP.
	- Empfehlung: Belassen Sie die Microsoft Firewall-Einstellungen und -Dienste bei der Standardeinstellung EIN und starten Sie für Edge-Instanzen, die auch die Domain Controller-Rolle ausführen.
- Unternehmens-Firewall:
	- Die Core-Instanz für das Edge Caching von BlueXP überwacht TCP-Ports 6618-6630 und stellt sicher, dass sich Edge Caching von BlueXP mit diesen TCP Ports verbinden kann.
	- BlueXP Edge-Caching-Instanzen erfordern Kommunikation mit dem BlueXP Edge Caching-Managementserver über TCP Port 443 (HTTPS).
- Lösungen/Geräte zur Netzwerkoptimierung müssen so konfiguriert werden, dass sie bestimmte Ports für das Edge Caching von BlueXP durchlaufen.

## **Best Practices für Antiviren-Software**

NetApp hat die am häufigsten verwendeten Virenschutzprodukte getestet, darunter Cylance, McAfee, Symantec, Sophos, Trend Micro, Kaspersky, Crowd Strike, Cisco AMP, Tannium und Windows Defender zur Verwendung in Verbindung mit BlueXP Edge Caching. Die Virenschutz-Software sollte von NetApp zertifiziert werden und wird nur unterstützt, wenn sie mit der korrekten Ausschlussliste konfiguriert ist. Siehe Anhang A im ["NetApp Global File Cache User Guide"](https://repo.cloudsync.netapp.com/gfc/Global%20File%20Cache%202.3.0%20User%20Guide.pdf)

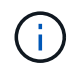

Das Hinzufügen von Antivirenprogrammen zu einer Edge Appliance kann zu einer Beeinträchtigung der Benutzerleistung um 10 bis 20 % führen.

Weitere Informationen finden Sie im ["NetApp Global File Cache User Guide"](https://repo.cloudsync.netapp.com/gfc/Global%20File%20Cache%202.3.0%20User%20Guide.pdf).

#### **Konfigurationsausschlüsse**

Antivirus-Software oder andere Indexierung oder Scan-Dienstprogramme von Drittanbietern sollten niemals Laufwerk D:\ auf der Edge-Instanz scannen. Diese Scans des Edge Server-Laufwerks D:\ führen zu zahlreichen offenen Datei-Anfragen für den gesamten Cache-Namespace. Dadurch werden Dateiabholungen über das WAN auf alle Dateiserver im Rechenzentrum optimiert. Eine Überflutung der WAN-Verbindung und eine unnötige Belastung der Edge-Instanz führen zu Leistungseinbußen.

Neben dem Laufwerk D:\ sollten das folgende Edge Caching-Verzeichnis und die folgenden Prozesse von BlueXP generell von allen Virenschutzanwendungen ausgeschlossen werden:

- C:\Program Files\TalonFAST\
- C:\Program Files\TalonFAST\Bin\LMClientService.exe
- C:\Program Files\TalonFAST\Bin\LMServerService.exe
- C:\Program Files\TalonFAST\Bin\Optimus.exe
- C:\Program Files\TalonFAST\Bin\tafsexport.exe
- C:\Program Files\TalonFAST\Bin\tafsutils.exe
- C:\Program Files\TalonFAST\Bin\tapp.exe
- C:\Program Files\TalonFAST\Bin\TappN.exe
- C:\Program Files\TalonFAST\Bin\FTLSummaryGenerator.exe
- 'C:\Programme\TalonFAST\bin\GfcCIAgentService.exe'
- C:\Program Files\TalonFAST\Bin\RFASTSetupWizard.exe
- C:\Program Files\TalonFAST\Bin\TService.exe
- C:\Program Files\TalonFAST\Bin\tum.exe
- C:\Program Files\TalonFAST\FastDebugLogs\
- C:\Windows\System32\drivers\tfast.sys
- \\?\TafsMtPt:\ Oder \\?\TafsMtPt\*
- \Device\TalonCacheFS\
- \\?\GLOBALROOT\Device\TalonCacheFS\
- \\?\GLOBALROOT\Device\TalonCacheFS\\*

## **NetApp Support-Richtlinie**

Die Edge-Caching-Instanzen von BlueXP wurden speziell als primäre Applikation auf einer Windows Server 2016 und 2019 Plattform konzipiert. Edge Caching von BlueXP erfordert bevorzugten Zugriff auf Plattformressourcen, z. B. Festplatten, Arbeitsspeicher, Netzwerkschnittstellen Und kann hohe Anforderungen an diese Ressourcen stellen. Für virtuelle Bereitstellungen sind Arbeitsspeicher-/CPU-Reservierungen und hochperformante Festplatten erforderlich.

- Bei Implementierungen von Zweigstellen sind unterstützte Services und Applikationen auf dem Server mit BlueXP Edge-Caching auf folgende beschränkt:
	- DNS/DHCP
- Active Directory Domain Controller (BlueXP Edge Caching muss sich auf einem separaten Volume befinden)
- Druckservices
- Microsoft System Center Configuration Manager (SCCM)
- BlueXP Edge-Caching genehmigte Client-seitige Systemagenten und Virenschutzapplikationen
- NetApp Support und Wartung gilt nur für das Edge-Caching von BlueXP.
- Eine Line-of-Business-Produktivitätssoftware, die normalerweise ressourcenintensiv sind, z. B. Datenbankserver, Mail-Server usw. Werden nicht unterstützt.
- Der Kunde ist für alle Edge-Caching-Software zuständig, die nicht aus BlueXP besteht. Diese könnte auf dem Server installiert werden, auf dem BlueXP Edge Caching ausgeführt wird:
	- Falls Softwarepakete von Drittanbietern zu Software- oder Ressourcenkonflikten mit dem Edge Caching von BlueXP oder einer kompromittierten Performance führen, muss der Kunde unter Umständen die Software vom Server deaktivieren oder entfernen, auf dem BlueXP Edge Caching ausgeführt wird.
	- Der Kunde ist für alle Installationen, Integrationen, Support und Upgrades von Software verantwortlich, die zum Server mit der Edge-Caching-Applikation BlueXP hinzugefügt wurden.
- System Management Utilities/Agents wie Antivirus-Tools und Lizenzagenten können möglicherweise koexistieren. Mit Ausnahme der oben aufgeführten unterstützten Services und Applikationen werden diese Applikationen jedoch nicht durch BlueXP Edge Caching unterstützt, und es müssen weiterhin die gleichen Richtlinien wie oben befolgt werden:
	- Der Kunde ist für alle Installationen, Integrationen, Support und Upgrades hinzugefügter Software verantwortlich.
	- Wenn ein Kunde Softwarepakete von Drittanbietern installiert, durch die Software- oder Ressourcenkonflikte mit dem Edge Caching von BlueXP verursacht oder deren Performance beeinträchtigt werden oder dies vermutlich der Fall ist, kann es möglicherweise erforderlich sein, dass die Support-Abteilung von BlueXP Edge Caching die Software deaktiviert/entfernt.

## <span id="page-33-0"></span>**Edge Caching von Edge-Instanzen von BlueXP implementieren**

Nachdem Sie sich vergewissert haben, dass Ihre Umgebung alle Anforderungen erfüllt, installieren Sie die BlueXP Edge Caching Edge Software an jedem Remote Standort.

## **Bevor Sie beginnen**

Um die Edge Caching Edge-Konfigurationsaufgaben von BlueXP auszuführen, benötigen Sie die folgenden Informationen:

- Statische IP-Adressen für jede BlueXP Edge-Caching-Instanz
- Subnetzmaske
- Gateway-IP-Adresse
- Der FQDN, den Sie jedem BlueXP Edge-Caching-Server zuweisen möchten
- Das DNS-Suffix (optional)
- Benutzername und Passwort eines administrativen Benutzers in der Domäne
- Der FQDN und/oder die IP-Adresse der zugehörigen Core-Server
- Ein Volume, das als intelligenter Datei-Cache verwendet werden soll. Es wird empfohlen, dass dieser mindestens die doppelte Größe des aktiven Datensatzes hat. Dies sollte als NTFS formatiert und als zugewiesen werden D: \.

## **Häufig verwendete TCP-Ports**

Es gibt mehrere TCP-Ports, die von den Edge-Caching-Services von BlueXP genutzt werden. Es ist zwingend erforderlich, dass die Geräte über diese Ports kommunizieren können und von allen WAN-Optimierungsgeräten oder Firewall-Einschränkungsrichtlinien ausgeschlossen werden:

- BlueXP Edge Caching Lizenzierung TCP Port: 443
- BlueXP Edge-Caching TCP-Ports: 6618-6630

## **Implementieren Sie die virtuelle Vorlage für Edge-Caching von BlueXP**

Die virtuelle Vorlage .OVA Und .VHD) Bilder enthalten die neueste Version der BlueXP Edge Caching Software. Wenn Sie BlueXP Edge-Caching mit der implementieren .OVA Oder .VHD Virtual Machine (VM)- Vorlage, befolgen Sie die in diesem Abschnitt beschriebenen Schritte. Es wird vorausgesetzt, dass Sie die korrekte Implementierung des kennen .OVA Oder .VHD Vorlage auf der designierten Hypervisor-Plattform.

Stellen Sie sicher, dass die VM-Einstellungen, einschließlich Ressourcenreservierungen, den in aufgeführten Anforderungen entsprechen ["Anforderungen für virtuelle Bereitstellung".](#page-27-0)

## **Schritte**

- 1. Extrahieren Sie das Paket aus der von Ihnen heruntergeladenen Vorlage.
- 2. Implementieren Sie die virtuelle Vorlage. Lesen Sie sich vor Beginn der Implementierung die folgenden Videos durch:
	- ["Implementieren Sie die virtuelle Vorlage auf VMware"](https://youtu.be/8MGuhITiXfs)
	- ["Implementieren Sie die virtuelle Vorlage auf Hyper-V"](https://youtu.be/4zCX4iwi8aU)
- 3. Starten Sie nach der Implementierung der virtuellen Vorlage und beim Konfigurieren der VM-Einstellungen die VM.
- 4. Wenn das Betriebssystem Windows Server 2016 oder 2019 sich für den ersten Einsatz vorbereitet, füllen Sie das sofort einsetzbare Erlebnis aus, indem Sie die richtigen Treiber installieren und die erforderlichen Komponenten für die jeweilige Hardware installieren.
- 5. Nach Abschluss der Basisinstallation der Edge Caching Edge-Instanz von BlueXP führt Sie das Betriebssystem Windows Server 2016 oder 2019 durch einen ersten Konfigurationsassistenten zur Konfiguration von Betriebssystemspezifika wie Lokalisierung und Produktschlüssel.
- 6. Melden Sie sich nach Abschluss des Assistenten für die Erstkonfiguration lokal beim Betriebssystem Windows Server 2016 oder 2019 an, wobei die folgenden Anmeldedaten verwendet werden:
	- Benutzername: **FASTAdmin**
	- Passwort: **Tal0nFAST!**
- 7. Konfigurieren Sie Ihre Windows Server VM, treten Sie der Active Directory Domäne des Unternehmens bei und fahren Sie mit dem Konfigurationsabschnitt Edge Caching von BlueXP fort.

## **Konfigurieren Sie die Edge Caching Edge-Instanz von BlueXP**

Die Edge Caching Edge-Instanz von BlueXP stellt eine Verbindung zu einem BlueXP Edge Caching Core her, um Benutzern in Zweigstellen Zugriff auf die Fileserver-Ressourcen des Datacenters zu ermöglichen.

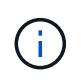

Die Edge-Instanz muss im Rahmen Ihrer Cloud Volumes ONTAP-Implementierung lizenziert sein, bevor mit der Konfiguration beginnt. Siehe ["Lizenzierung"](#page-8-1) Weitere Informationen zur Lizenzierung.

Wenn Ihre Konfiguration aufgrund einer großen Anzahl von Edge Instanzen mehr als einen BlueXP Edge Caching Core installieren muss, konfigurieren Sie einige Edge Instanzen für die Verbindung zum ersten Core und andere für die Verbindung zum zweiten Core. Stellen Sie sicher, dass Sie über den FQDN oder die IP-Adresse und weitere erforderliche Informationen für die richtige Kerninstanz verfügen.

Führen Sie die folgenden Schritte aus, um die Edge-Instanz zu konfigurieren:

#### **Schritte**

- 1. Klicken Sie neben dem Schritt nicht markiert Core Configuration im Abschnitt "Edge Configuration Steps" des Assistenten für die Erstkonfiguration auf **Ausführen**. Dadurch wird eine neue Registerkarte, GFC Edge, geöffnet und der Abschnitt *Core-Instanzen* angezeigt.
- 2. Geben Sie die **Cloud Fabric ID** des BlueXP Edge Caching Core Servers an. Die Cloud-Fabric-ID ist normalerweise der NetBIOS-Name oder der geografische Standort des Back-End-Fileservers.
- 3. Geben Sie die **FQDN/IP-Adresse** des BlueXP Edge Caching Core Servers an:
	- a. (Optional) Aktivieren Sie die **SSL**-Box, um SSL-Unterstützung für erweiterte Verschlüsselung von Edge zu Core zu aktivieren.
	- b. Geben Sie den Benutzernamen und das Kennwort ein. Dies sind die Anmeldeinformationen des im Core verwendeten Dienstkontos.
- 4. Klicken Sie auf **Hinzufügen**, um das Hinzufügen der BlueXP Edge Caching Core Appliance zu bestätigen. Es wird ein Bestätigungsfeld angezeigt. Klicken Sie auf **OK**, um es zu schließen.

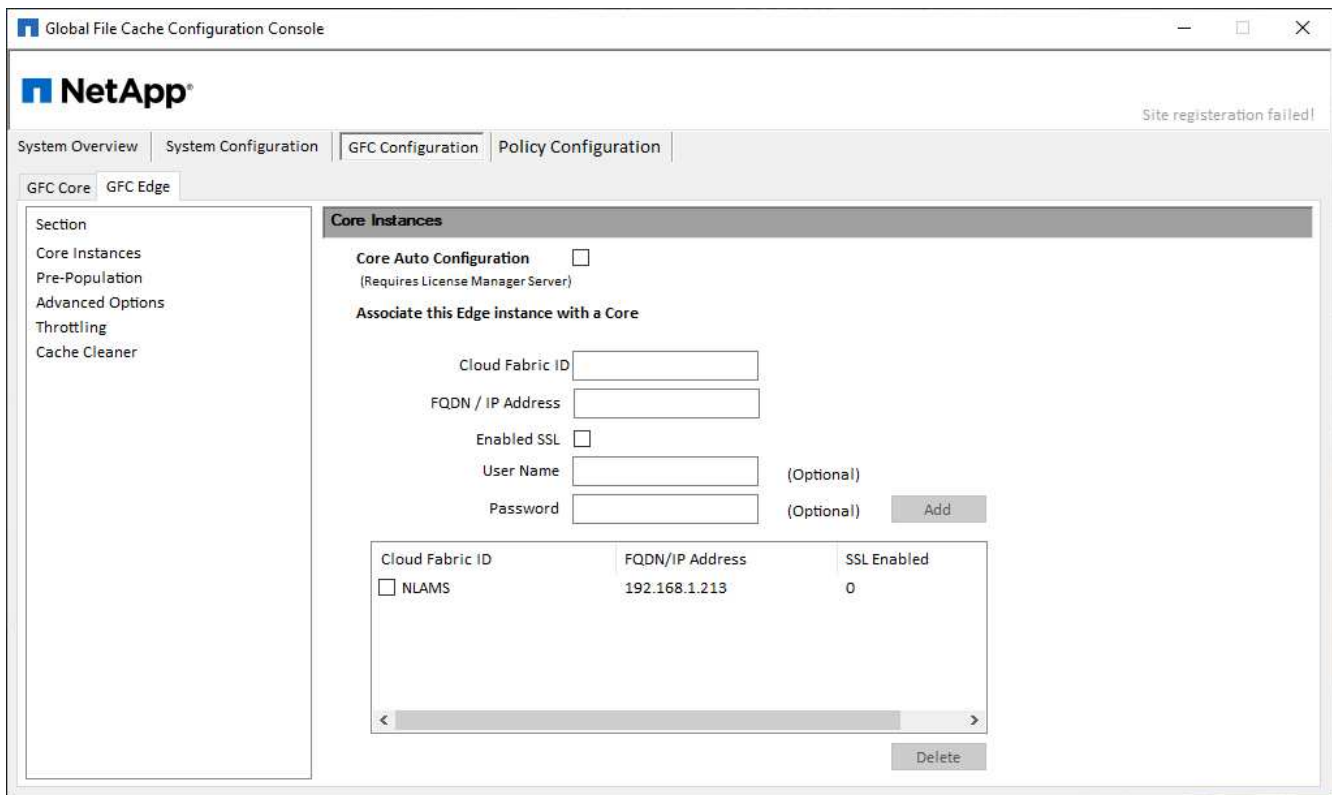

## **Aktualisierung der Edge Caching Edge-Software von BlueXP**

BlueXP Edge Caching veröffentlicht häufig Software-Updates, entweder Patches, Verbesserungen oder neue Features/Funktionen. Obwohl die virtuelle Vorlage (. OVA Und . VHD) Bilder enthalten die neueste Version der BlueXP Edge Caching Software, es ist möglich, dass eine neuere Version auf dem NetApp Support Download Portal verfügbar ist.

Stellen Sie sicher, dass Ihre Edge Caching-Instanzen von BlueXP mit der aktuellen Version auf dem neuesten Stand sind.

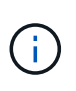

Dieses Softwarepaket kann auch für makellose Installationen auf Microsoft Windows Server 2016 Standard oder Datacenter Edition oder Windows Server 2019 Standard oder Datacenter Edition verwendet oder als Teil Ihrer Upgrade-Strategie verwendet werden.

Im Folgenden finden Sie die Schritte, die zum Aktualisieren des BlueXP Edge Caching-Installationspakets erforderlich sind:

## **Schritte**

- 1. Nachdem Sie das neueste Installationspaket auf der gewünschten Windows Server-Instanz gespeichert haben, doppelklicken Sie darauf, um die ausführbare Installationsdatei auszuführen.
- 2. Klicken Sie auf **Weiter**, um den Vorgang fortzusetzen.
- 3. Klicken Sie auf **Weiter**, um fortzufahren.
- 4. Akzeptieren Sie die Lizenzvereinbarung und klicken Sie auf **Weiter**.
- 5. Wählen Sie den gewünschten Speicherort für das Installationsziel aus.

NetApp empfiehlt, den Standardinstallationsstandort zu verwenden.

- 6. Klicken Sie auf **Weiter**, um fortzufahren.
- 7. Wählen Sie den Ordner Startmenü.
- 8. Klicken Sie auf **Weiter**, um fortzufahren.
- 9. Überprüfen Sie Ihre Installationsauswahl und klicken Sie auf **Installieren**, um mit der Installation zu beginnen.

Die Installation wird gestartet.

10. Starten Sie nach Abschluss der Installation den Server neu, wenn Sie dazu aufgefordert werden.

## **Nächste Schritte**

Weitere Informationen zur erweiterten Konfiguration von Global File Cache Edge finden Sie im ["NetApp Global](https://repo.cloudsync.netapp.com/gfc/Global%20File%20Cache%202.3.0%20User%20Guide.pdf) [File Cache User Guide"](https://repo.cloudsync.netapp.com/gfc/Global%20File%20Cache%202.3.0%20User%20Guide.pdf).

# <span id="page-38-0"></span>**Verwenden Sie BlueXP Edge-Caching**

# <span id="page-38-1"></span>**Endbenutzerschulung**

Sie sollten Ihre Benutzer darauf Schulen, welche Best Practices es für den Zugriff auf gemeinsam genutzte Dateien durch BlueXP Edge Caching gibt.

Dies ist die letzte Phase der BlueXP Edge-Caching-Implementierung, der Implementierungsphase für **Endbenutzer** 

Um den Onboarding-Prozess für Endbenutzer vorzubereiten und zu optimieren, verwenden Sie die unten stehende E-Mail-Vorlage, mit der Sie die Endbenutzer darüber informieren können, was es bedeutet, in einer "zentralen Data"-Umgebung zu arbeiten. Auf diese Weise können Ihre Anwender alle Vorteile der Edge Caching-Lösung von BlueXP nutzen. Außerdem haben wir ein Video veröffentlicht, das freigegeben werden kann, um Benutzer bei Bedarf zu "Schulen".

Anpassen und Weiterleiten folgender Ressourcen an Endbenutzer zur Vorbereitung der Implementierung:

- Video zur Benutzerschulun[g"Schulungsvideo für Endbenutzer"](https://www.youtube.com/watch?v=RYvhnTz4bEA)
- E-Mail-Vorlag[e"Mac E-Mail-Vorlage \(.emltpl\)"](https://repo.cloudsync.netapp.com/gfc/Global%20File%20Cache%20Onboarding%20Email.emltpl)

["Windows E-Mail-Vorlage \(.msg\)"](https://docs.netapp.com/de-de/bluexp-edge-caching/media/Global_File_Cache_Onboarding_Email.msg)

• Onboarding-Kommunikation["Word-Dokument \(.docx\)"](https://repo.cloudsync.netapp.com/gfc/Global%20File%20Cache%20Customer%20Onboarding%20-%20Draft.docx)

Siehe Kapitel 14 im ["NetApp Global File Cache User Guide"](https://repo.cloudsync.netapp.com/gfc/Global%20File%20Cache%202.3.0%20User%20Guide.pdf) Für zusätzliches Material.

## <span id="page-38-2"></span>**Weitere Informationen**

Unter den folgenden Links erhalten Sie weitere Informationen zu BlueXP Edge Caching und anderen NetApp Produkten:

- BlueXP Edge-Caching FAQ
	- Sehen Sie sich eine Liste mit häufig gestellten Fragen und Antworten an ["Hier"](https://bluexp.netapp.com/global-file-cache-faq)
- ["Benutzerhandbuch Für Global File Cache"](https://repo.cloudsync.netapp.com/gfc/Global%20File%20Cache%202.3.0%20User%20Guide.pdf)
- NetApp Produktdokumentation
	- Siehe zusätzliche Dokumentation für NetApp Cloud-Produkte ["Hier"](https://docs.netapp.com/us-en/cloud/)
	- Siehe zusätzliche Dokumentation für alle NetApp Produkte ["Hier"](https://www.netapp.com/support-and-training/documentation/)
- Die folgenden Kanäle bieten Kunden-Support für Nutzer von BlueXP Edge Caching mit Cloud Volumes ONTAP:
	- Geführte Problemlösung, Case-Management, Knowledgebase, Downloads, Tools, Und weitere gehen ["Hier"](https://bluexp.netapp.com/gfc-support)
	- Melden Sie sich beim NetApp Support unter an <https://mysupport.netapp.com> Mit Ihren NSS-Anmeldedaten
	- Sofortige Unterstützung für P1-Fehler: +1 856.481.3990 (Option 2)
- Der Kundensupport für Edge-Caching-Benutzer von BlueXP, die Cloud Volumes Services und Azure NetApp Files nutzen, ist durch den Standardsupport von Ihrem Provider erhältlich. Wenden Sie sich an den

Google-Kundendienst bzw. den Microsoft-Kundendienst.

# <span id="page-40-0"></span>**Wissen und Support**

## <span id="page-40-1"></span>**Für den Support anmelden**

Für den Support von BlueXP und seinen Storage-Lösungen und Services ist eine Support-Registrierung erforderlich. Um wichtige Workflows für Cloud Volumes ONTAP Systeme zu ermöglichen, ist außerdem eine Support-Registrierung erforderlich.

Durch die Registrierung für den Support wird die NetApp-Unterstützung für einen Fileservice eines Cloud-Providers nicht aktiviert. Technischen Support zu Fileservices von Cloud-Providern, zu seiner Infrastruktur oder zu beliebigen Lösungen, die den Service verwenden, finden Sie im Abschnitt "Hilfe erhalten" in der BlueXP Dokumentation zu diesem Produkt.

- ["Amazon FSX für ONTAP"](https://docs.netapp.com/us-en/bluexp-fsx-ontap/start/concept-fsx-aws.html#getting-help)
- ["Azure NetApp Dateien"](https://docs.netapp.com/us-en/bluexp-azure-netapp-files/concept-azure-netapp-files.html#getting-help)
- ["Cloud Volumes Service für Google Cloud"](https://docs.netapp.com/us-en/bluexp-cloud-volumes-service-gcp/concept-cvs-gcp.html#getting-help)

## **Übersicht über die Support-Registrierung**

Es gibt zwei Registrierungsformulare, um die Support-Berechtigung zu aktivieren:

• Registrieren Ihres BlueXP-Konto-ID-Support-Abonnements (Ihre 20-stellige Seriennummer 960xxxxxxxxx auf der Seite Support-Ressourcen in BlueXP).

Dies dient als Ihre einzige Support-Abonnement-ID für jeden Service in BlueXP. Jedes BlueXP-Abonnement für Support auf Kontoebene muss registriert werden.

• Registrieren der Cloud Volumes ONTAP Seriennummern für ein Abonnement auf dem Markt Ihres Cloud-Providers (dies sind 20-stellige Seriennummern von 909201xxxxxx).

Diese Seriennummern werden als *PAYGO Seriennummern* bezeichnet und werden zum Zeitpunkt der Cloud Volumes ONTAP Implementierung von BlueXP generiert.

Durch das Registrieren beider Arten von Seriennummern können Kunden Funktionen wie das Öffnen von Support-Tickets und die automatische Erstellung von Support-Cases nutzen. Die Registrierung ist abgeschlossen, indem wie unten beschrieben Konten der NetApp Support Website (NSS) zu BlueXP hinzugefügt werden.

## **Registrieren Sie Ihr BlueXP Konto für NetApp Support**

Um sich für den Support zu registrieren und die Supportberechtigung zu aktivieren, muss ein Benutzer in Ihrem BlueXP Konto ein NetApp Support Site Konto mit seinen BlueXP Anmeldedaten verknüpfen. Wie Sie sich für den NetApp Support registrieren, hängt davon ab, ob Sie bereits über einen NSS Account (NetApp Support Site) verfügen.

## <span id="page-40-2"></span>**Bestandskunde mit NSS-Konto**

Wenn Sie ein NetApp Kunde mit einem NSS-Konto sind, müssen Sie sich lediglich für den Support über BlueXP registrieren.

#### **Schritte**

- 1. Klicken Sie oben rechts auf der BlueXP Konsole auf das Symbol Einstellungen, und wählen Sie **Credentials** aus.
- 2. Wählen Sie **Benutzeranmeldeinformationen**.
- 3. Wählen Sie **NSS-Anmeldeinformationen hinzufügen** und folgen Sie der Eingabeaufforderung für die NetApp-Support-Website (NSS)-Authentifizierung.
- 4. Um zu bestätigen, dass die Registrierung erfolgreich war, wählen Sie das Hilfesymbol und dann **Support**.

Auf der Seite **Ressourcen** sollte angezeigt werden, dass Ihr Konto für Support registriert ist.

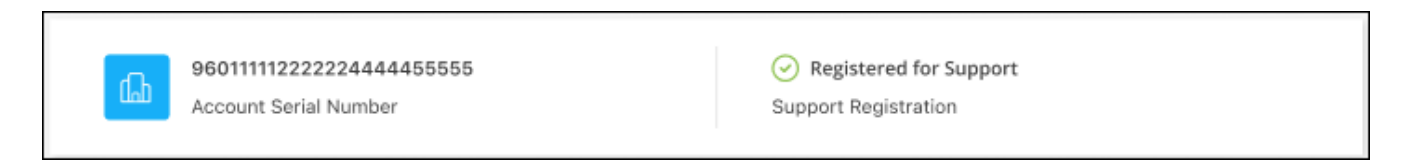

Beachten Sie, dass andere BlueXP Benutzer diesen Support-Registrierungsstatus nicht sehen, wenn sie ihrem BlueXP Login kein NetApp Support Site Konto zugeordnet haben. Das bedeutet jedoch nicht, dass Ihr BlueXP Konto nicht für den Support registriert ist. Solange ein Benutzer im Konto diese Schritte befolgt hat, wurde Ihr Konto registriert.

## **Vorhandener Kunde, aber kein NSS-Konto**

Wenn Sie bereits NetApp Kunde sind und über vorhandene Lizenzen und Seriennummern sowie *No* NSS Konto verfügen, müssen Sie ein NSS Konto erstellen und es Ihren BlueXP Anmeldedaten zuordnen.

#### **Schritte**

- 1. Erstellen Sie einen NetApp Support Site Account, indem Sie den ausfüllen ["NetApp Support Site-Formular](https://mysupport.netapp.com/site/user/registration) [zur Benutzerregistrierung"](https://mysupport.netapp.com/site/user/registration)
	- a. Stellen Sie sicher, dass Sie die entsprechende Benutzerebene wählen, die normalerweise **NetApp Kunde/Endbenutzer** ist.
	- b. Kopieren Sie unbedingt die oben verwendete BlueXP-Kontonummer (960xxxx) für das Feld Seriennummer. Dadurch wird die Kontobearbeitung beschleunigt.
- 2. Ordnen Sie Ihr neues NSS-Konto Ihrer BlueXP Anmeldung zu, indem Sie die unter aufgeführten Schritte durchführen [Bestandskunde mit NSS-Konto.](#page-40-2)

## **Neu bei NetApp**

Wenn Sie neu bei NetApp sind und über keinen NSS-Account verfügen, befolgen Sie jeden Schritt unten.

#### **Schritte**

1. Klicken Sie oben rechts auf der BlueXP Konsole auf das Hilfesymbol und wählen Sie **Support** aus.

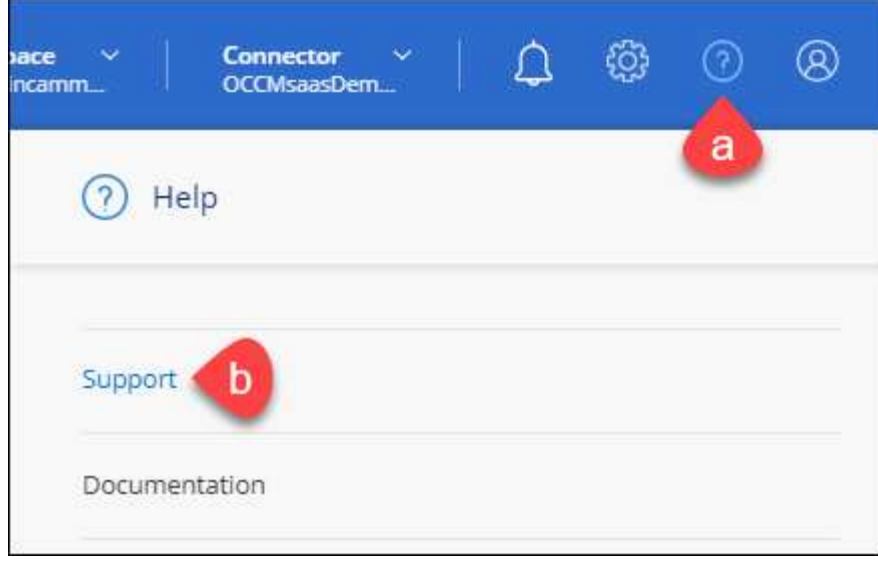

2. Suchen Sie auf der Seite für die Support-Registrierung die Seriennummer Ihres Kontos.

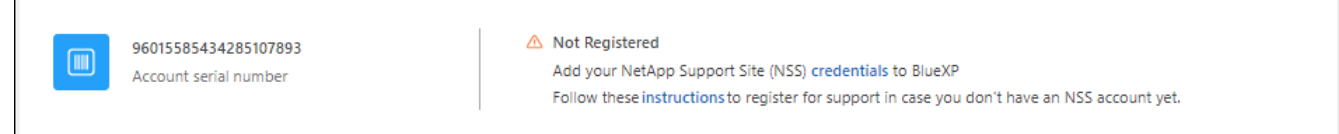

- 3. Navigieren Sie zu ["Die Support-Registrierungs-Website von NetApp"](https://register.netapp.com) Und wählen Sie **Ich bin kein registrierter NetApp Kunde**.
- 4. Füllen Sie die Pflichtfelder aus (mit roten Sternchen).
- 5. Wählen Sie im Feld **Product Line** die Option **Cloud Manager** aus, und wählen Sie dann den gewünschten Abrechnungsanbieter aus.
- 6. Kopieren Sie die Seriennummer des Kontos von Schritt 2 oben, füllen Sie die Sicherheitsprüfung aus und bestätigen Sie dann, dass Sie die globale Datenschutzrichtlinie von NetApp lesen.

Zur Fertigstellung dieser sicheren Transaktion wird sofort eine E-Mail an die angegebene Mailbox gesendet. Überprüfen Sie Ihre Spam-Ordner, wenn die Validierungs-E-Mail nicht in wenigen Minuten ankommt.

7. Bestätigen Sie die Aktion in der E-Mail.

Indem Sie Ihre Anfrage an NetApp senden, wird Ihnen die Erstellung eines NetApp Support Site Kontos empfohlen.

- 8. Erstellen Sie einen NetApp Support Site Account, indem Sie den ausfüllen ["NetApp Support Site-Formular](https://mysupport.netapp.com/site/user/registration) [zur Benutzerregistrierung"](https://mysupport.netapp.com/site/user/registration)
	- a. Stellen Sie sicher, dass Sie die entsprechende Benutzerebene wählen, die normalerweise **NetApp Kunde/Endbenutzer** ist.
	- b. Kopieren Sie die oben angegebene Seriennummer (960xxxx) für das Feld "Seriennummer". Dadurch wird die Kontobearbeitung beschleunigt.

#### **Nachdem Sie fertig sind**

Г

NetApp sollte sich bei diesem Prozess mit Ihnen in Verbindung setzen. Dies ist eine einmalige Onboarding-Übung für neue Benutzer.

Wenn Sie über Ihren NetApp Support Site Account verfügen, ordnen Sie das Konto Ihrer BlueXP Anmeldung zu, indem Sie die Schritte unter ausführen [Bestandskunde mit NSS-Konto](#page-40-2).

## **Verknüpfen von NSS-Anmeldeinformationen für den Cloud Volumes ONTAP-Support**

Um die folgenden wichtigen Workflows für Cloud Volumes ONTAP zu ermöglichen, müssen die Zugangsdaten für die NetApp Support Website mit Ihrem BlueXP Konto verknüpft werden:

• Registrieren von Pay-as-you-go Cloud Volumes ONTAP Systemen für Support

Die Bereitstellung Ihres NSS Kontos ist erforderlich, um Support für Ihr System zu aktivieren und Zugang zu den technischen Support-Ressourcen von NetApp zu erhalten.

• Implementierung von Cloud Volumes ONTAP unter Verwendung von BYOL (Bring-Your-Own-License)

Die Bereitstellung Ihres NSS-Kontos ist erforderlich, damit BlueXP Ihren Lizenzschlüssel hochladen und das Abonnement für den von Ihnen erworbenen Zeitraum aktivieren kann. Dies schließt automatische Updates für Vertragsverlängerungen ein.

• Aktualisieren der Cloud Volumes ONTAP Software auf die neueste Version

Das Zuordnen der NSS-Anmeldedaten zu Ihrem BlueXP Konto unterscheidet sich von dem NSS-Konto, das mit einer BlueXP Benutzeranmeldung verknüpft ist.

Diese NSS-Zugangsdaten sind mit Ihrer spezifischen BlueXP Konto-ID verknüpft. Benutzer, die zum BlueXP Konto gehören, können über **Support > NSS Management** auf diese Anmeldedaten zugreifen.

- Wenn Sie über ein Konto auf Kundenebene verfügen, können Sie ein oder mehrere NSS-Konten hinzufügen.
- Wenn Sie einen Partner- oder Reseller-Account haben, können Sie ein oder mehrere NSS-Konten hinzufügen, können aber nicht neben Kunden-Level Accounts hinzugefügt werden.

#### **Schritte**

1. Klicken Sie oben rechts auf der BlueXP Konsole auf das Hilfesymbol und wählen Sie **Support** aus.

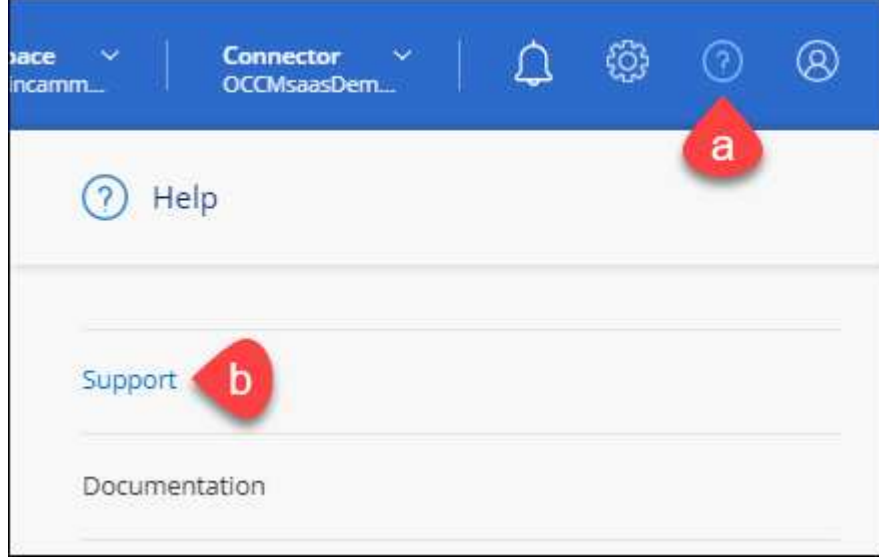

- 2. Wählen Sie **NSS-Verwaltung > NSS-Konto hinzufügen**.
- 3. Wenn Sie dazu aufgefordert werden, wählen Sie **Weiter**, um zu einer Microsoft-Anmeldeseite umgeleitet zu werden.

NetApp verwendet Microsoft Azure Active Directory als Identitäts-Provider für Authentifizierungsservices, die sich speziell für Support und Lizenzierung entscheiden.

4. Geben Sie auf der Anmeldeseite die registrierte E-Mail-Adresse und das Kennwort Ihrer NetApp Support Site an, um den Authentifizierungsvorgang durchzuführen.

Mit diesen Aktionen kann BlueXP Ihr NSS-Konto für Dinge wie Lizenzdownloads, Softwareaktualisierungs-Verifizierung und zukünftige Support-Registrierungen verwenden.

Beachten Sie Folgendes:

- Das NSS-Konto muss ein Konto auf Kundenebene sein (kein Gast- oder Temporärkonto). Sie können mehrere NSS-Konten auf Kundenebene haben.
- Es kann nur ein NSS-Konto vorhanden sein, wenn es sich bei diesem Konto um ein Partner-Level-Konto handelt. Wenn Sie versuchen, NSS-Konten auf Kundenebene hinzuzufügen und ein Konto auf Partnerebene vorhanden ist, erhalten Sie die folgende Fehlermeldung:

"Der NSS-Kundentyp ist für dieses Konto nicht zulässig, da es bereits NSS-Benutzer unterschiedlichen Typs gibt."

Dasselbe gilt, wenn Sie bereits NSS-Konten auf Kundenebene haben und versuchen, ein Konto auf Partnerebene hinzuzufügen.

◦ Bei der erfolgreichen Anmeldung wird NetApp den NSS-Benutzernamen speichern.

Dies ist eine vom System generierte ID, die Ihrer E-Mail zugeordnet ist. Auf der Seite **NSS** Management können Sie Ihre E-Mail über anzeigen **...** Menü.

◦ Wenn Sie jemals Ihre Anmeldeinformationen aktualisieren müssen, gibt es im auch eine **Anmeldeinformationen aktualisieren-Option •••** Menü.

Wenn Sie diese Option verwenden, werden Sie aufgefordert, sich erneut anzumelden. Beachten Sie, dass das Token für diese Konten nach 90 Tagen abläuft. Eine Benachrichtigung wird gesendet, um Sie darüber zu informieren.

# <span id="page-44-0"></span>**Holen Sie sich Hilfe**

NetApp bietet Unterstützung für BlueXP und seine Cloud-Services auf unterschiedliche Weise. Umfassende kostenlose Self-Support-Optionen stehen rund um die Uhr zur Verfügung, wie etwa Knowledge Base-Artikel (KB) und ein Community-Forum. Ihre Support-Registrierung umfasst technischen Remote-Support über Web-Ticketing.

## **Unterstützung für Fileservices von Cloud-Providern**

Technischen Support zu Fileservices von Cloud-Providern, zu seiner Infrastruktur oder zu beliebigen Lösungen, die den Service verwenden, finden Sie im Abschnitt "Hilfe erhalten" in der BlueXP Dokumentation zu diesem Produkt.

• ["Amazon FSX für ONTAP"](https://docs.netapp.com/us-en/bluexp-fsx-ontap/start/concept-fsx-aws.html#getting-help)

- ["Azure NetApp Dateien"](https://docs.netapp.com/us-en/bluexp-azure-netapp-files/concept-azure-netapp-files.html#getting-help)
- ["Cloud Volumes Service für Google Cloud"](https://docs.netapp.com/us-en/bluexp-cloud-volumes-service-gcp/concept-cvs-gcp.html#getting-help)

Wenn Sie technischen Support für BlueXP und seine Storage-Lösungen und -Services erhalten möchten, nutzen Sie die unten beschriebenen Support-Optionen.

## **Nutzen Sie Self-Support-Optionen**

Diese Optionen sind kostenlos verfügbar, 24 Stunden am Tag, 7 Tage die Woche:

• Dokumentation

Die BlueXP-Dokumentation, die Sie gerade anzeigen.

• ["Wissensdatenbank"](https://kb.netapp.com/Cloud/BlueXP)

Suchen Sie in der BlueXP Knowledge Base nach hilfreichen Artikeln zur Fehlerbehebung.

• ["Communitys"](http://community.netapp.com/)

Treten Sie der BlueXP Community bei, um laufende Diskussionen zu verfolgen oder neue zu erstellen.

• Mailto:ng-cloudmanager-feedback@netapp.com[Feedback email]

Wir wissen Ihre Vorschläge zu schätzen. Senden Sie uns Ihr Feedback, um BlueXP zu verbessern.

## **Erstellen Sie einen Fall mit dem NetApp Support**

Zusätzlich zu den oben genannten Self-Support-Optionen können Sie gemeinsam mit einem NetApp Support-Experten eventuelle Probleme nach der Aktivierung des Supports beheben.

## **Bevor Sie beginnen**

- Um die Funktion **Fall erstellen** nutzen zu können, müssen Sie zunächst Ihre Anmeldedaten für die NetApp Support-Website mit Ihren BlueXP Anmeldedaten verknüpfen. ["Managen Sie Zugangsdaten für Ihre](https://docs.netapp.com/us-en/bluexp-setup-admin/task-manage-user-credentials.html) [BlueXP Anmeldung"](https://docs.netapp.com/us-en/bluexp-setup-admin/task-manage-user-credentials.html).
- Wenn Sie einen Fall für ein ONTAP System mit einer Seriennummer eröffnen, muss Ihr NSS-Konto mit der Seriennummer des Systems verknüpft sein.

#### **Schritte**

- 1. Wählen Sie in BlueXP **Hilfe > Support** aus.
- 2. Wählen Sie auf der Seite **Ressourcen** eine der verfügbaren Optionen unter Technischer Support:
	- a. Wählen Sie **Rufen Sie uns an**, wenn Sie mit jemandem am Telefon sprechen möchten. Sie werden zu einer Seite auf netapp.com weitergeleitet, auf der die Telefonnummern aufgeführt sind, die Sie anrufen können.
	- b. Wählen Sie **Fall erstellen**, um ein Ticket mit einem NetApp-Supportspezialisten zu öffnen:
		- **Service**: Wählen Sie den Dienst aus, mit dem das Problem verknüpft ist. Beispiel: BlueXP, wenn es sich um ein Problem des technischen Supports mit Workflows oder Funktionen im Service handelt.
		- **Arbeitsumgebung**: Wählen Sie **Cloud Volumes ONTAP** oder **On-Prem** und anschließend die zugehörige Arbeitsumgebung aus.

Die Liste der Arbeitsumgebungen liegt im Bereich des BlueXP-Kontos, des Arbeitsbereichs und des Connectors, den Sie im oberen Banner des Dienstes ausgewählt haben.

▪ **Case Priority**: Wählen Sie die Priorität für den Fall, der niedrig, Mittel, hoch oder kritisch sein kann.

Wenn Sie weitere Informationen zu diesen Prioritäten wünschen, bewegen Sie den Mauszeiger über das Informationssymbol neben dem Feldnamen.

- **Problembeschreibung**: Geben Sie eine detaillierte Beschreibung Ihres Problems an, einschließlich aller anwendbaren Fehlermeldungen oder Fehlerbehebungsschritte, die Sie durchgeführt haben.
- **Zusätzliche E-Mail-Adressen**: Geben Sie zusätzliche E-Mail-Adressen ein, wenn Sie jemand anderes auf dieses Problem aufmerksam machen möchten.
- **Anhang (optional)**: Laden Sie bis zu fünf Anhänge nacheinander hoch.

Anhänge sind auf 25 MB pro Datei begrenzt. Folgende Dateierweiterungen werden unterstützt: Txt, log, pdf, jpg/jpeg, rtf, doc/docx, xls/xlsx und csv.

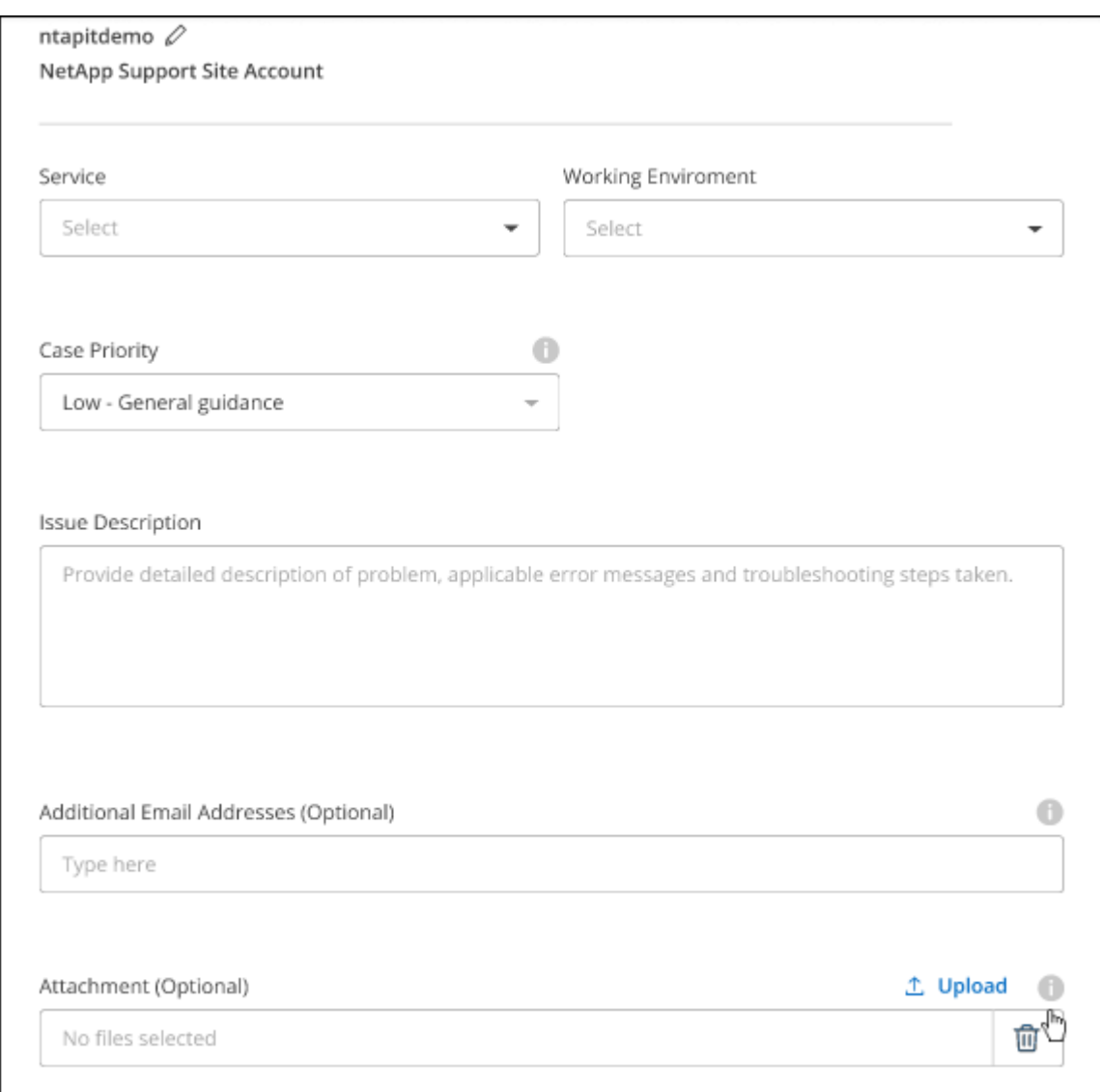

#### **Nachdem Sie fertig sind**

Es wird ein Popup-Fenster mit der Support-Fallnummer angezeigt. Ein NetApp Support-Experte prüft Ihren Fall und macht Sie umgehend mit.

Um eine Historie deiner Support-Fälle anzuzeigen, kannst du **Einstellungen > Chronik** auswählen und nach Aktionen mit dem Namen "Support-Case erstellen" suchen. Mit einer Schaltfläche ganz rechts können Sie die Aktion erweitern, um Details anzuzeigen.

Es ist möglich, dass beim Versuch, einen Fall zu erstellen, möglicherweise die folgende Fehlermeldung angezeigt wird:

"Sie sind nicht berechtigt, einen Fall für den ausgewählten Service zu erstellen."

Dieser Fehler könnte bedeuten, dass das NSS-Konto und das Unternehmen des Datensatzes, mit dem es verbunden ist, nicht das gleiche Unternehmen des Eintrags für die BlueXP Account Seriennummer (dh 960xxxx) oder Seriennummer der Arbeitsumgebung. Sie können Hilfe mit einer der folgenden Optionen anfordern:

- Verwenden Sie den Chat im Produkt
- Übermitteln eines nicht-technischen Cases unter <https://mysupport.netapp.com/site/help>

## **Managen Ihrer Support-Cases (Vorschau)**

Sie können aktive und gelöste Support-Cases direkt über BlueXP anzeigen und managen. Sie können die mit Ihrem NSS-Konto und Ihrem Unternehmen verbundenen Fälle verwalten.

Case Management ist als Vorschau verfügbar. Wir planen, diese Erfahrungen weiter zu verbessern und in zukünftigen Versionen Verbesserungen hinzuzufügen. Bitte senden Sie uns Ihr Feedback über den Product-Chat.

Beachten Sie Folgendes:

- Das Case-Management-Dashboard oben auf der Seite bietet zwei Ansichten:
	- Die Ansicht auf der linken Seite zeigt die Gesamtzahl der Fälle, die in den letzten 3 Monaten durch das von Ihnen angegebene NSS-Benutzerkonto eröffnet wurden.
	- Die Ansicht auf der rechten Seite zeigt die Gesamtzahl der in den letzten 3 Monaten auf Unternehmensebene eröffneten Fälle basierend auf Ihrem NSS-Benutzerkonto an.

Die Ergebnisse in der Tabelle geben die Fälle in Bezug auf die ausgewählte Ansicht wieder.

• Sie können interessante Spalten hinzufügen oder entfernen und den Inhalt von Spalten wie Priorität und Status filtern. Andere Spalten bieten nur Sortierfunktionen.

Weitere Informationen erhalten Sie in den Schritten unten.

• Auf Fallebene bieten wir die Möglichkeit, Fallnotizen zu aktualisieren oder einen Fall zu schließen, der sich noch nicht im Status "Geschlossen" oder "Geschlossen" befindet.

#### **Schritte**

- 1. Wählen Sie in BlueXP **Hilfe > Support** aus.
- 2. Wählen Sie **Case Management** aus und fügen Sie bei Aufforderung Ihr NSS-Konto zu BlueXP hinzu.

Auf der Seite **Case Management** werden offene Fälle im Zusammenhang mit dem NSS-Konto angezeigt, das mit Ihrem BlueXP Benutzerkonto verknüpft ist. Dies ist das gleiche NSS-Konto, das oben auf der Seite **NSS Management** angezeigt wird.

- 3. Ändern Sie optional die in der Tabelle angezeigten Informationen:
	- Wählen Sie unter **Vorgänge der Organisation Ansicht** aus, um alle mit Ihrem Unternehmen verbundenen Fälle anzuzeigen.
	- Ändern Sie den Datumsbereich, indem Sie einen genauen Datumsbereich oder einen anderen Zeitrahmen auswählen.

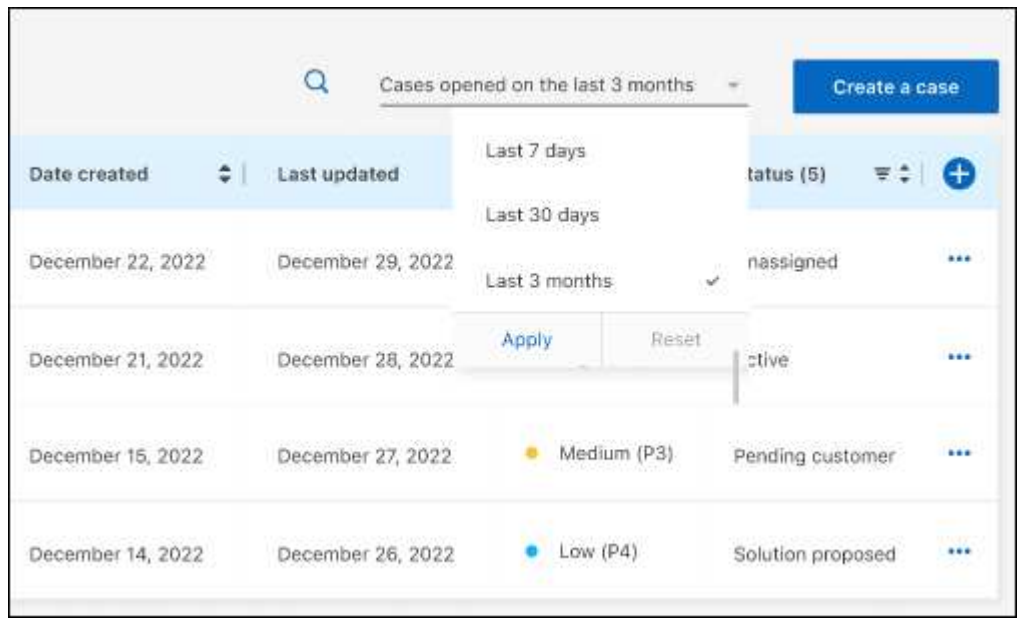

◦ Filtern Sie den Inhalt der Spalten.

◦

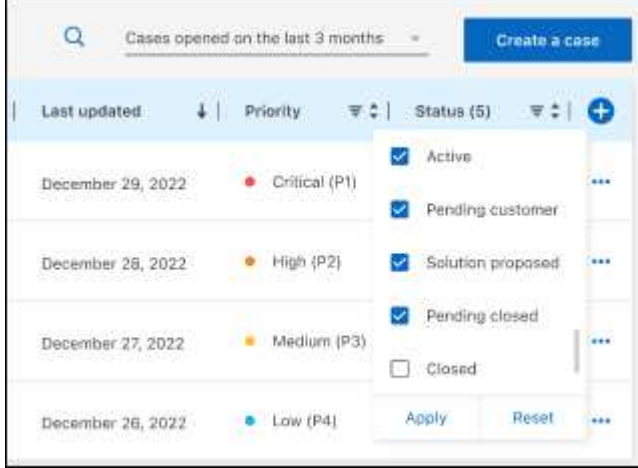

Ändern Sie die Spalten, die in der Tabelle angezeigt werden, indem Sie auswählen Und wählen Sie dann die Spalten, die Sie anzeigen möchten.

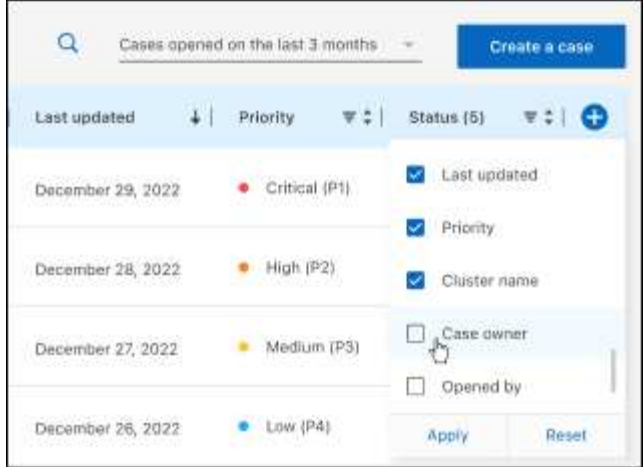

- 4. Managen Sie einen bestehenden Fall, indem Sie auswählen ••• Und eine der verfügbaren Optionen auswählen:
	- **Fall anzeigen**: Vollständige Details zu einem bestimmten Fall anzeigen.
	- **Aktennotizen aktualisieren**: Geben Sie zusätzliche Details zu Ihrem Problem an oder wählen Sie **Dateien hochladen**, um maximal fünf Dateien anzuhängen.

Anhänge sind auf 25 MB pro Datei begrenzt. Folgende Dateierweiterungen werden unterstützt: Txt, log, pdf, jpg/jpeg, rtf, doc/docx, xls/xlsx und csv.

◦ **Fall schließen**: Geben Sie Einzelheiten darüber an, warum Sie den Fall schließen und wählen Sie **Fall schließen**.

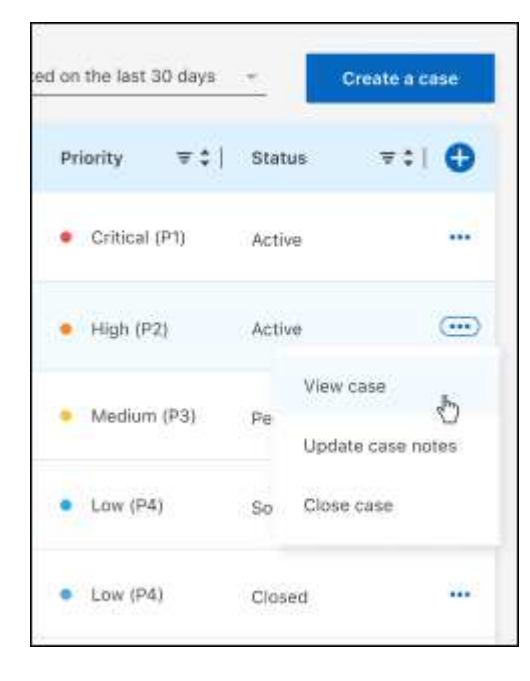

# <span id="page-50-0"></span>**Rechtliche Hinweise**

Rechtliche Hinweise ermöglichen den Zugriff auf Copyright-Erklärungen, Marken, Patente und mehr.

# <span id="page-50-1"></span>**Urheberrecht**

["https://www.netapp.com/company/legal/copyright/"](https://www.netapp.com/company/legal/copyright/)

# <span id="page-50-2"></span>**Marken**

NetApp, das NETAPP Logo und die auf der NetApp Markenseite aufgeführten Marken sind Marken von NetApp Inc. Andere Firmen- und Produktnamen können Marken der jeweiligen Eigentümer sein.

["https://www.netapp.com/company/legal/trademarks/"](https://www.netapp.com/company/legal/trademarks/)

# <span id="page-50-3"></span>**Patente**

Eine aktuelle Liste der NetApp Patente finden Sie unter:

<https://www.netapp.com/pdf.html?item=/media/11887-patentspage.pdf>

# <span id="page-50-4"></span>**Datenschutzrichtlinie**

["https://www.netapp.com/company/legal/privacy-policy/"](https://www.netapp.com/company/legal/privacy-policy/)

# <span id="page-50-5"></span>**Open Source**

In den Benachrichtigungsdateien finden Sie Informationen zu Urheberrechten und Lizenzen von Drittanbietern, die in der NetApp Software verwendet werden.

- ["Hinweis für BlueXP"](https://docs.netapp.com/us-en/bluexp-setup-admin/media/notice.pdf)
- ["Hinweis für BlueXP Edge-Caching"](https://docs.netapp.com/de-de/bluexp-edge-caching/media/notice_global_file_cache.pdf)

## **Copyright-Informationen**

Copyright © 2023 NetApp. Alle Rechte vorbehalten. Gedruckt in den USA. Dieses urheberrechtlich geschützte Dokument darf ohne die vorherige schriftliche Genehmigung des Urheberrechtsinhabers in keiner Form und durch keine Mittel – weder grafische noch elektronische oder mechanische, einschließlich Fotokopieren, Aufnehmen oder Speichern in einem elektronischen Abrufsystem – auch nicht in Teilen, vervielfältigt werden.

Software, die von urheberrechtlich geschütztem NetApp Material abgeleitet wird, unterliegt der folgenden Lizenz und dem folgenden Haftungsausschluss:

DIE VORLIEGENDE SOFTWARE WIRD IN DER VORLIEGENDEN FORM VON NETAPP ZUR VERFÜGUNG GESTELLT, D. H. OHNE JEGLICHE EXPLIZITE ODER IMPLIZITE GEWÄHRLEISTUNG, EINSCHLIESSLICH, JEDOCH NICHT BESCHRÄNKT AUF DIE STILLSCHWEIGENDE GEWÄHRLEISTUNG DER MARKTGÄNGIGKEIT UND EIGNUNG FÜR EINEN BESTIMMTEN ZWECK, DIE HIERMIT AUSGESCHLOSSEN WERDEN. NETAPP ÜBERNIMMT KEINERLEI HAFTUNG FÜR DIREKTE, INDIREKTE, ZUFÄLLIGE, BESONDERE, BEISPIELHAFTE SCHÄDEN ODER FOLGESCHÄDEN (EINSCHLIESSLICH, JEDOCH NICHT BESCHRÄNKT AUF DIE BESCHAFFUNG VON ERSATZWAREN ODER -DIENSTLEISTUNGEN, NUTZUNGS-, DATEN- ODER GEWINNVERLUSTE ODER UNTERBRECHUNG DES GESCHÄFTSBETRIEBS), UNABHÄNGIG DAVON, WIE SIE VERURSACHT WURDEN UND AUF WELCHER HAFTUNGSTHEORIE SIE BERUHEN, OB AUS VERTRAGLICH FESTGELEGTER HAFTUNG, VERSCHULDENSUNABHÄNGIGER HAFTUNG ODER DELIKTSHAFTUNG (EINSCHLIESSLICH FAHRLÄSSIGKEIT ODER AUF ANDEREM WEGE), DIE IN IRGENDEINER WEISE AUS DER NUTZUNG DIESER SOFTWARE RESULTIEREN, SELBST WENN AUF DIE MÖGLICHKEIT DERARTIGER SCHÄDEN HINGEWIESEN WURDE.

NetApp behält sich das Recht vor, die hierin beschriebenen Produkte jederzeit und ohne Vorankündigung zu ändern. NetApp übernimmt keine Verantwortung oder Haftung, die sich aus der Verwendung der hier beschriebenen Produkte ergibt, es sei denn, NetApp hat dem ausdrücklich in schriftlicher Form zugestimmt. Die Verwendung oder der Erwerb dieses Produkts stellt keine Lizenzierung im Rahmen eines Patentrechts, Markenrechts oder eines anderen Rechts an geistigem Eigentum von NetApp dar.

Das in diesem Dokument beschriebene Produkt kann durch ein oder mehrere US-amerikanische Patente, ausländische Patente oder anhängige Patentanmeldungen geschützt sein.

ERLÄUTERUNG ZU "RESTRICTED RIGHTS": Nutzung, Vervielfältigung oder Offenlegung durch die US-Regierung unterliegt den Einschränkungen gemäß Unterabschnitt (b)(3) der Klausel "Rights in Technical Data – Noncommercial Items" in DFARS 252.227-7013 (Februar 2014) und FAR 52.227-19 (Dezember 2007).

Die hierin enthaltenen Daten beziehen sich auf ein kommerzielles Produkt und/oder einen kommerziellen Service (wie in FAR 2.101 definiert) und sind Eigentum von NetApp, Inc. Alle technischen Daten und die Computersoftware von NetApp, die unter diesem Vertrag bereitgestellt werden, sind gewerblicher Natur und wurden ausschließlich unter Verwendung privater Mittel entwickelt. Die US-Regierung besitzt eine nicht ausschließliche, nicht übertragbare, nicht unterlizenzierbare, weltweite, limitierte unwiderrufliche Lizenz zur Nutzung der Daten nur in Verbindung mit und zur Unterstützung des Vertrags der US-Regierung, unter dem die Daten bereitgestellt wurden. Sofern in den vorliegenden Bedingungen nicht anders angegeben, dürfen die Daten ohne vorherige schriftliche Genehmigung von NetApp, Inc. nicht verwendet, offengelegt, vervielfältigt, geändert, aufgeführt oder angezeigt werden. Die Lizenzrechte der US-Regierung für das US-Verteidigungsministerium sind auf die in DFARS-Klausel 252.227-7015(b) (Februar 2014) genannten Rechte beschränkt.

## **Markeninformationen**

NETAPP, das NETAPP Logo und die unter [http://www.netapp.com/TM](http://www.netapp.com/TM\) aufgeführten Marken sind Marken von NetApp, Inc. Andere Firmen und Produktnamen können Marken der jeweiligen Eigentümer sein.